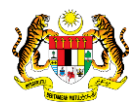

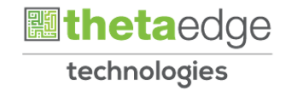

# SISTEM PERAKAUNAN AKRUAN KERAJAAN NEGERI (iSPEKS)

## USER MANUAL

# Pesanan Tempatan dengan Kontrak (Pengurusan Kontrak)

Untuk

### JABATAN AKAUNTAN NEGARA MALAYSIA

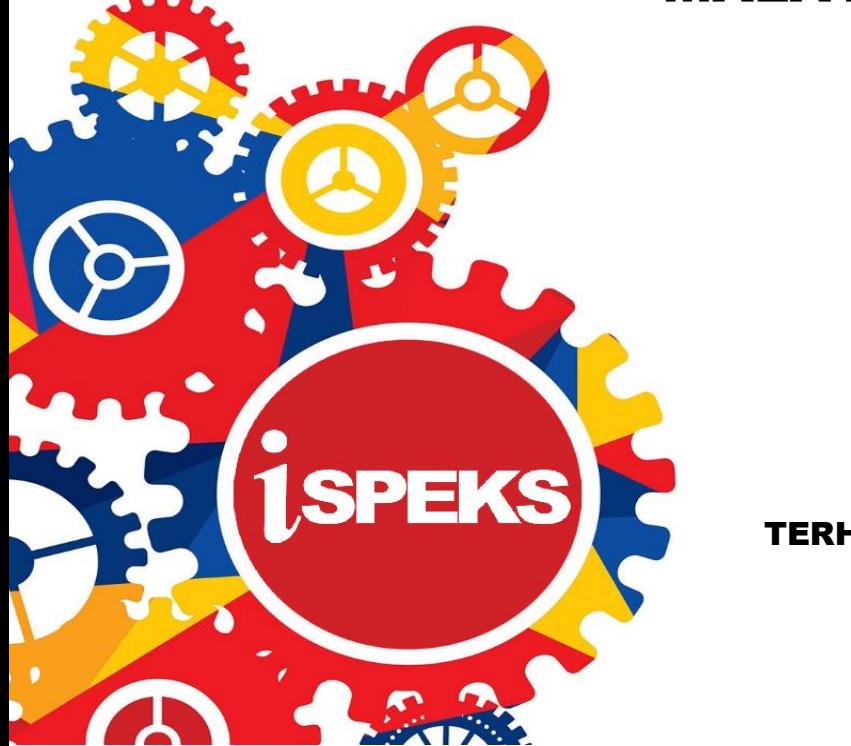

TERHAD

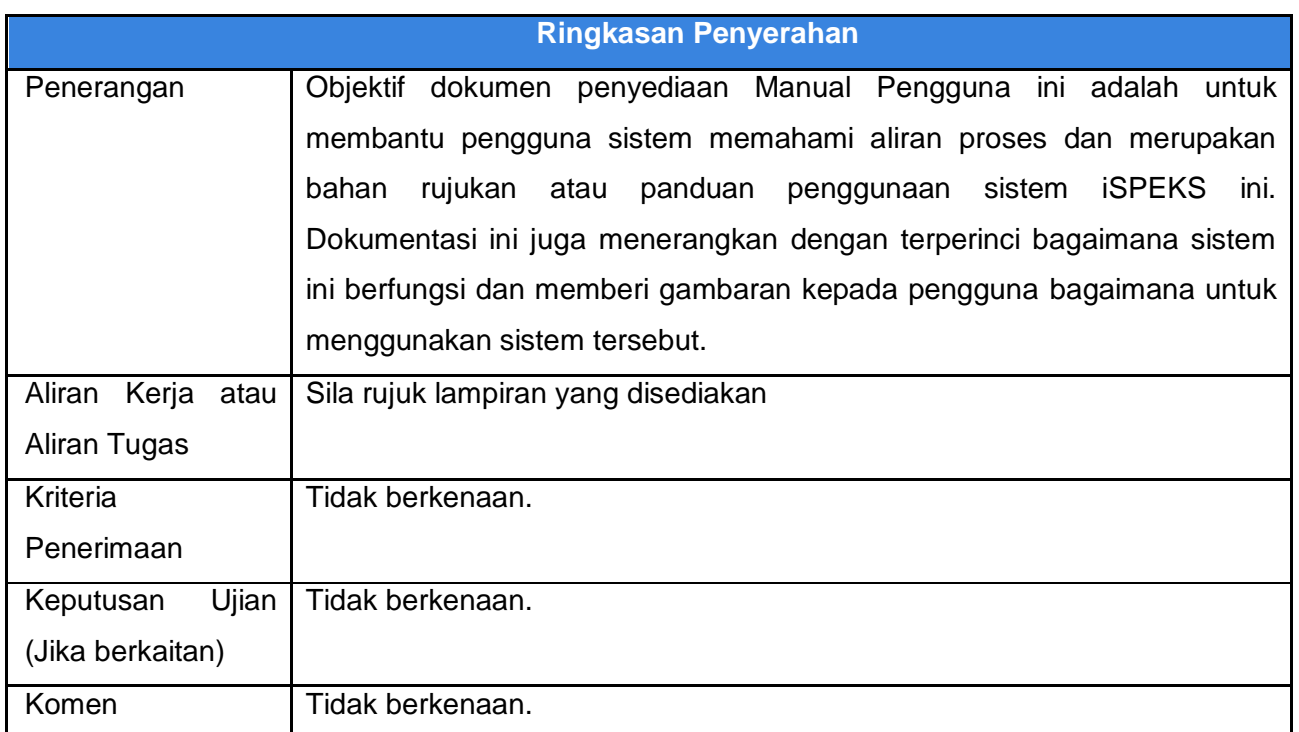

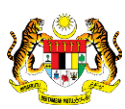

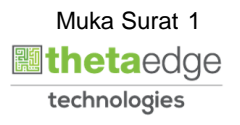

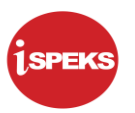

#### **Pentadbiran dan Pengurusan Dokumen**

#### **Semakan Dokumen**

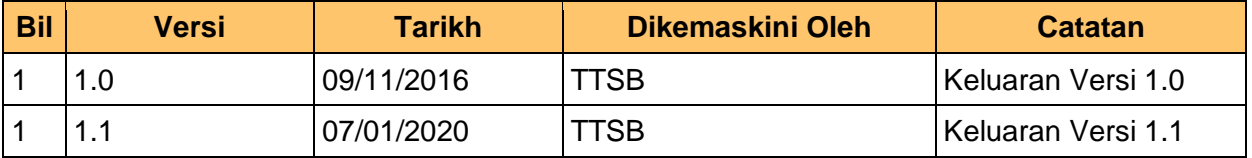

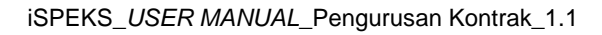

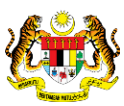

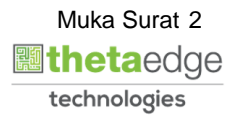

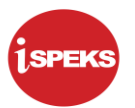

### **ISI KANDUNGAN**

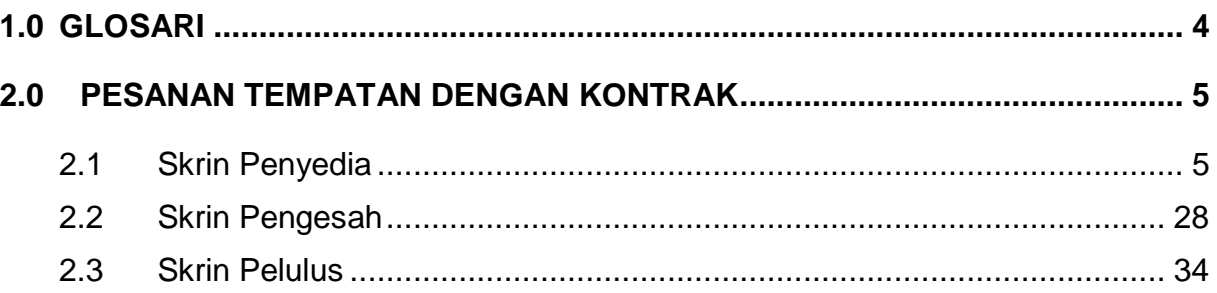

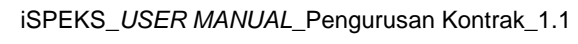

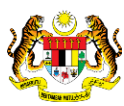

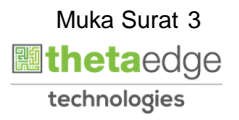

#### <span id="page-4-0"></span>**1.0 GLOSARI**

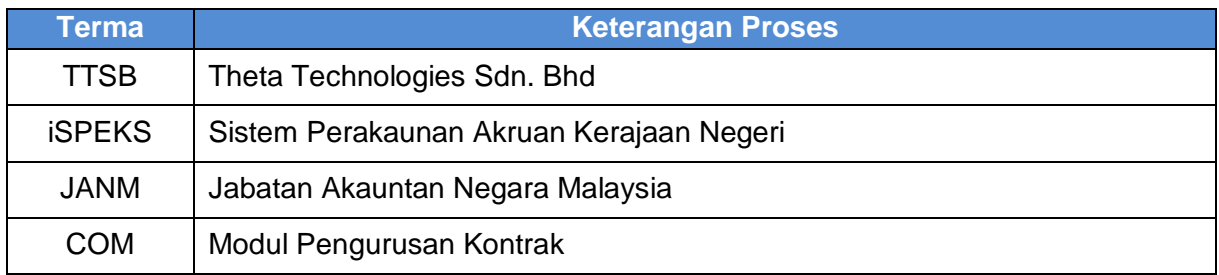

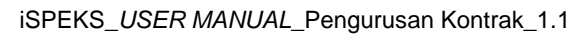

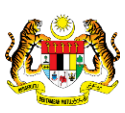

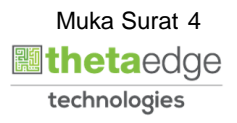

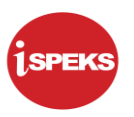

#### <span id="page-5-0"></span>**2.0 PESANAN TEMPATAN DENGAN KONTRAK**

<span id="page-5-1"></span>Skrin ini membenarkan pengguna mengunci masuk maklumat Pesanan Tempatan.

#### **2.1 Skrin Penyedia**

Pegawai penyedia PTJ perlu memasukkan maklumat Pesanan Tempatan (iSPEKS) dengan pilih Jenis Urusniaga: Pesanan Tempatan Kontrak untuk disah simpan dan rekod akan dihantar ke pegawai pengesah untuk pengesahan rekod.

#### **1.** Skrin **iSPEKS Login** dipaparkan.

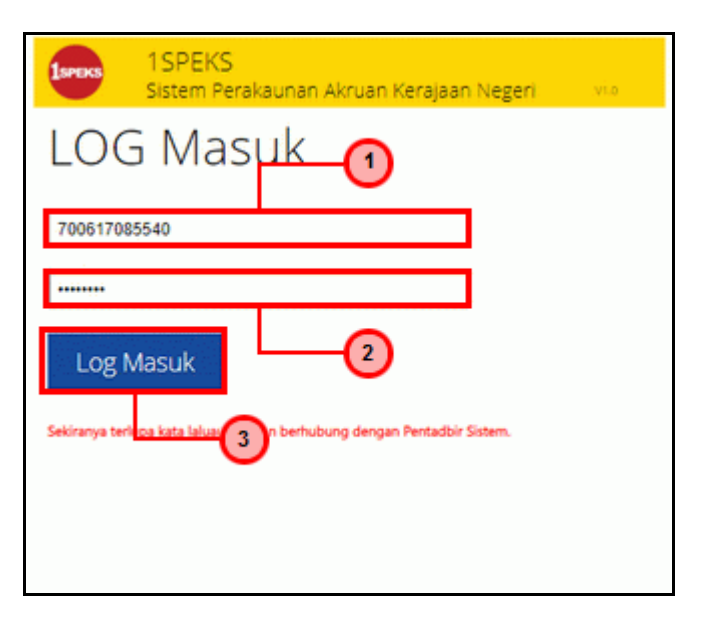

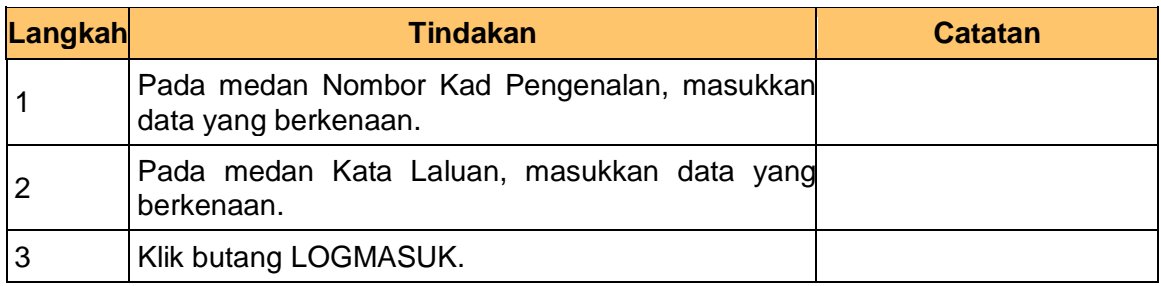

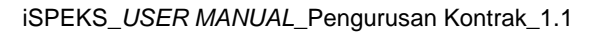

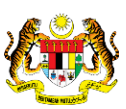

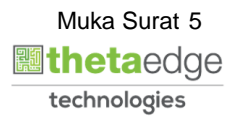

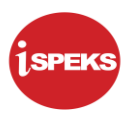

**2. Skrin Senarai Tugasan iSPEKS** dipaparkan.

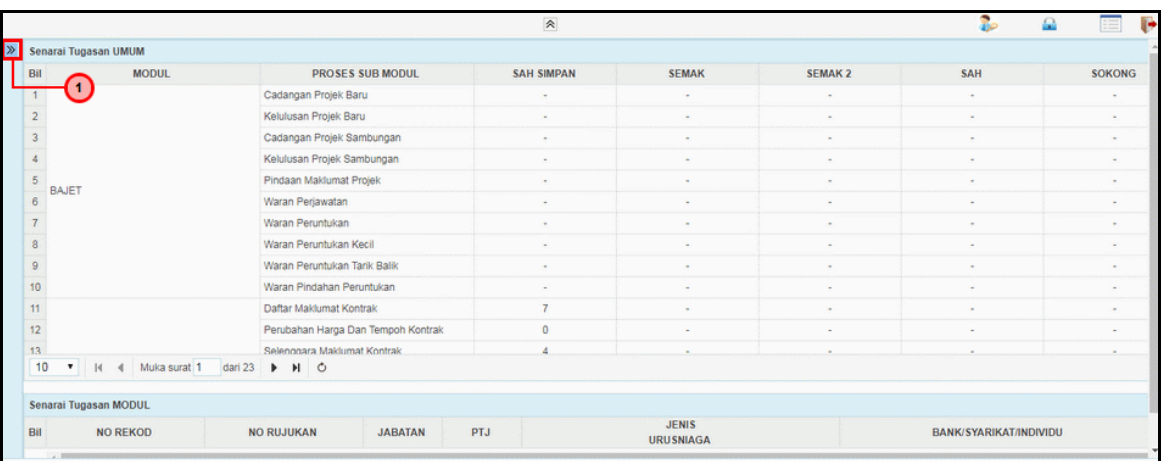

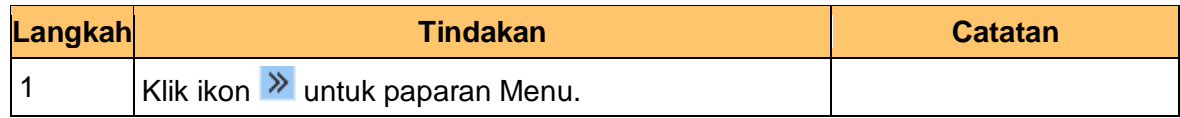

#### **3. Skrin Senarai Tugasan iSPEKS** dipaparkan.

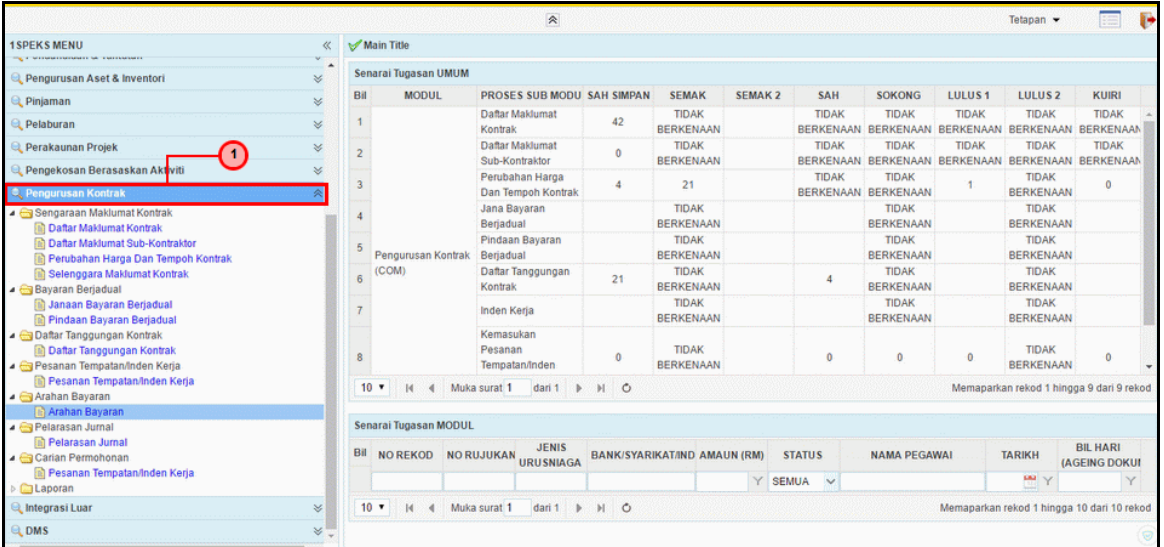

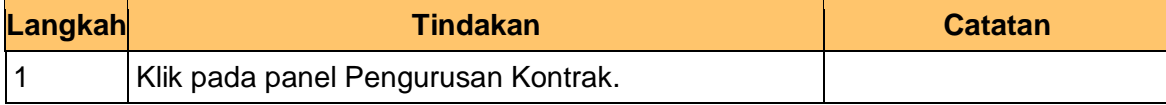

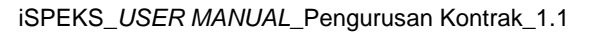

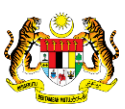

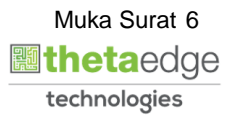

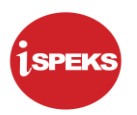

#### **4. Skrin Senarai Tugasan iSPEKS** dipaparkan.

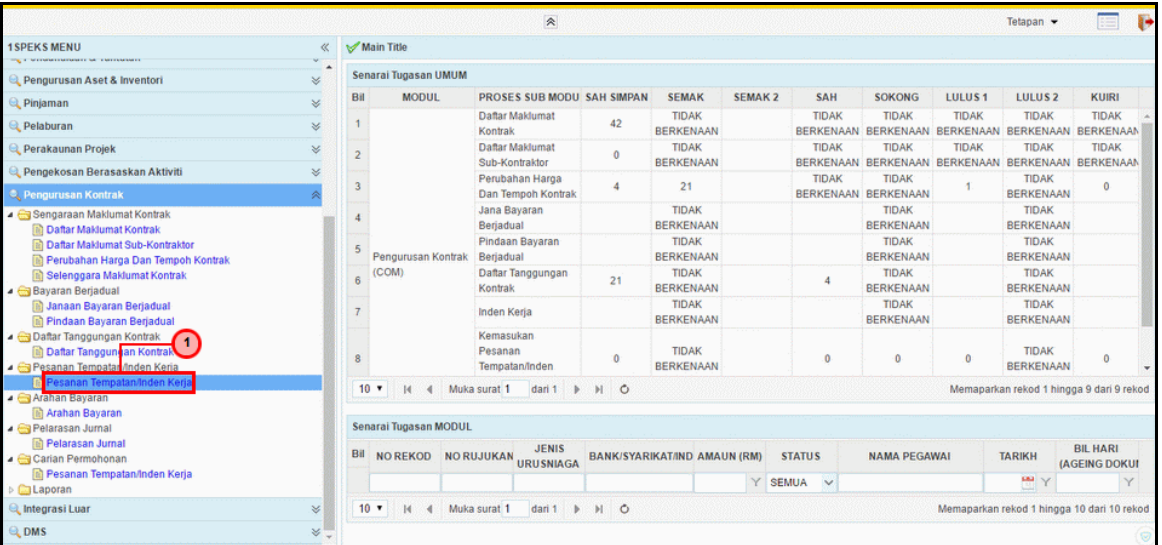

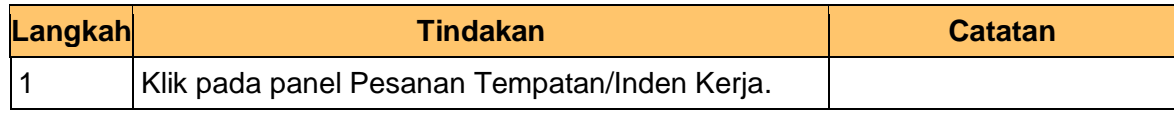

#### **5. Skrin Senarai Tugasan iSPEKS** dipaparkan.

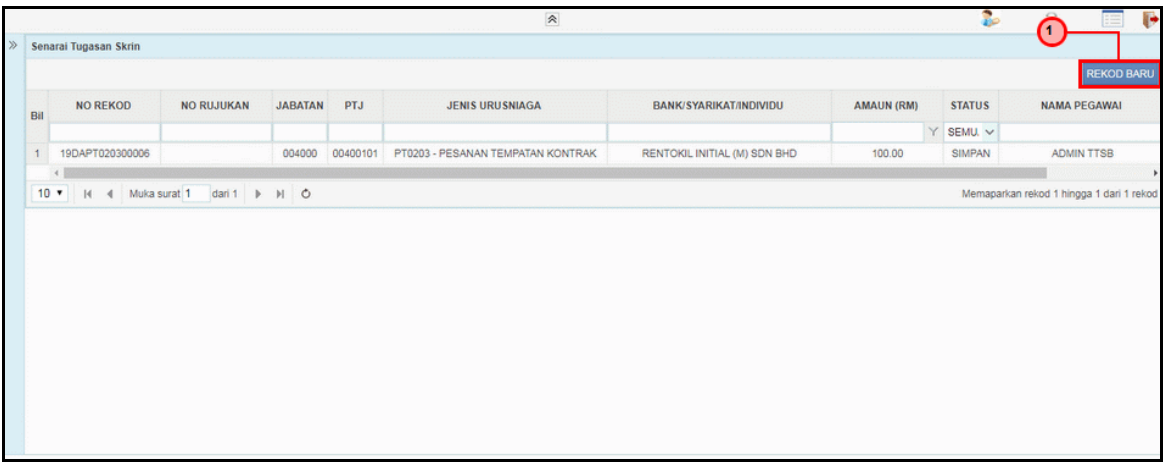

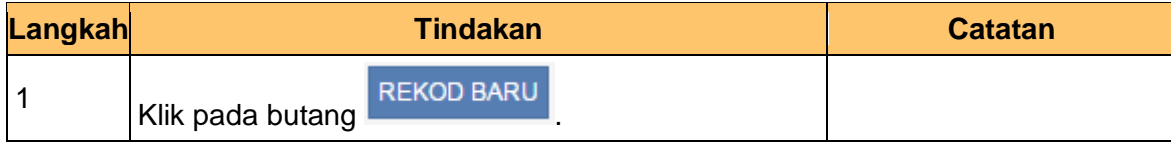

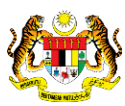

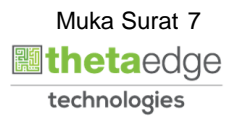

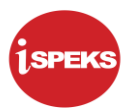

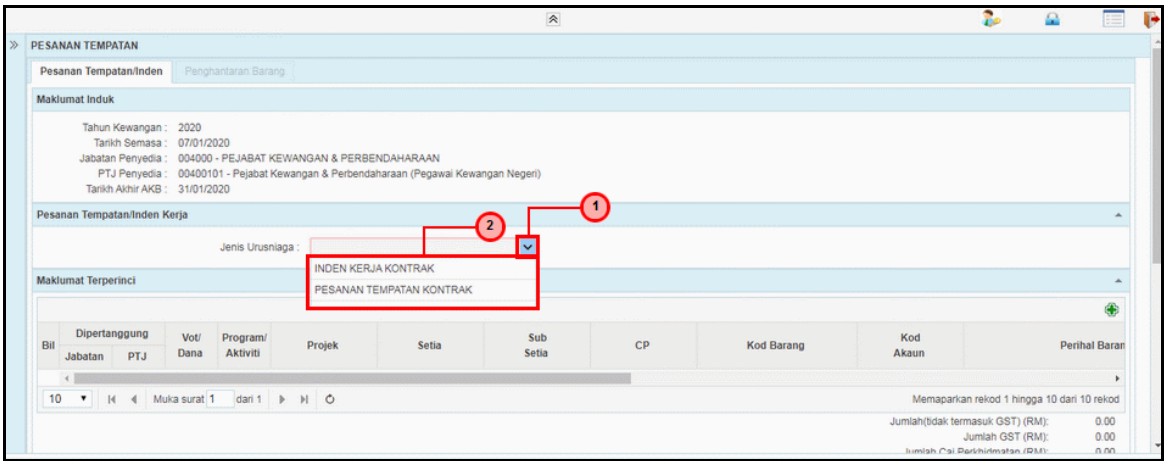

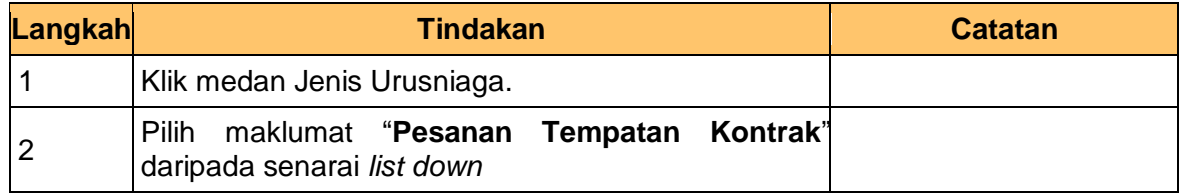

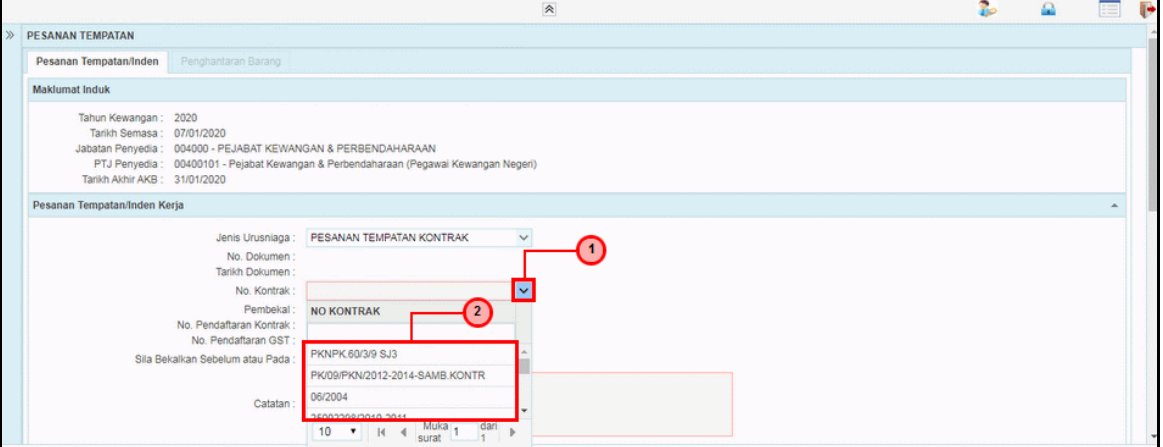

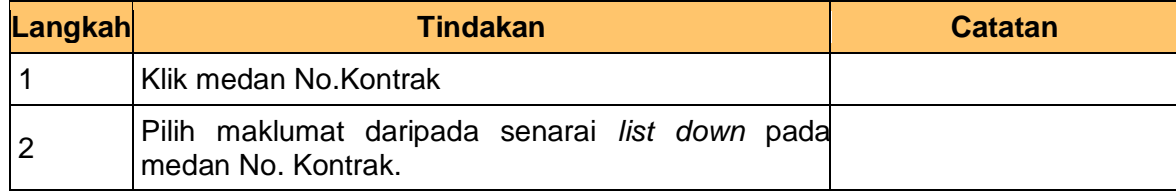

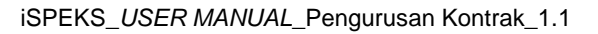

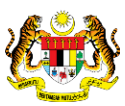

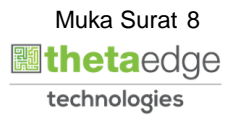

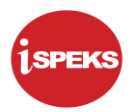

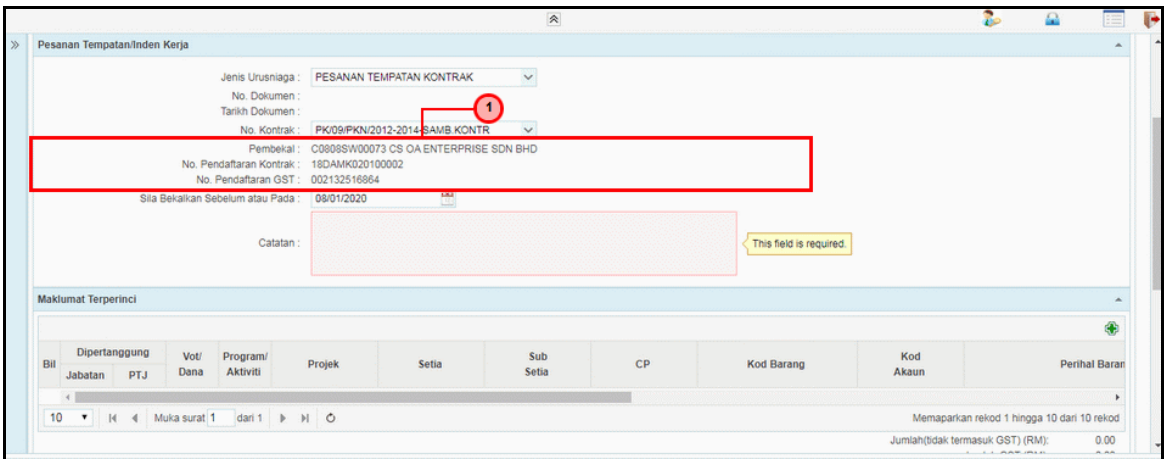

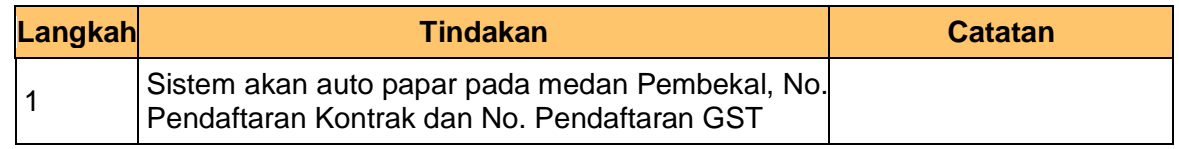

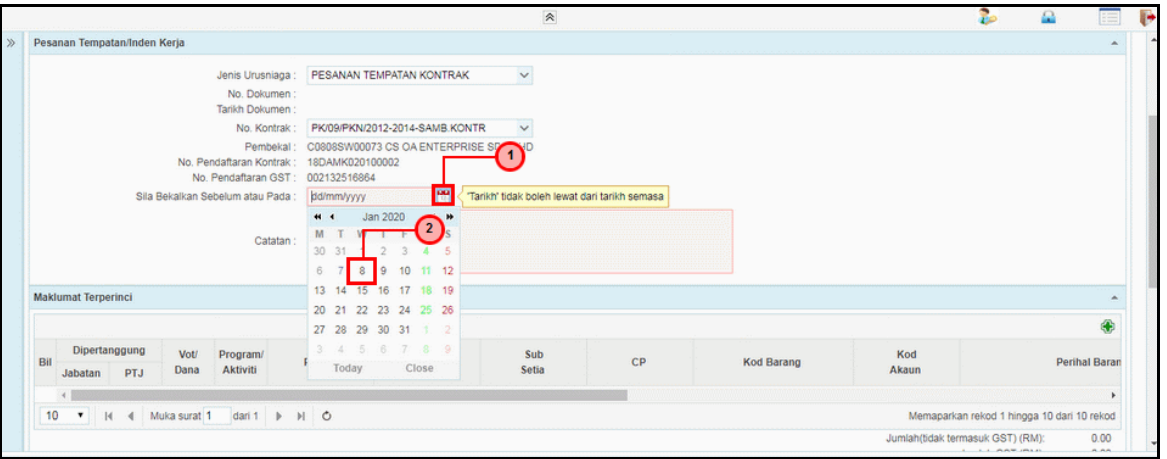

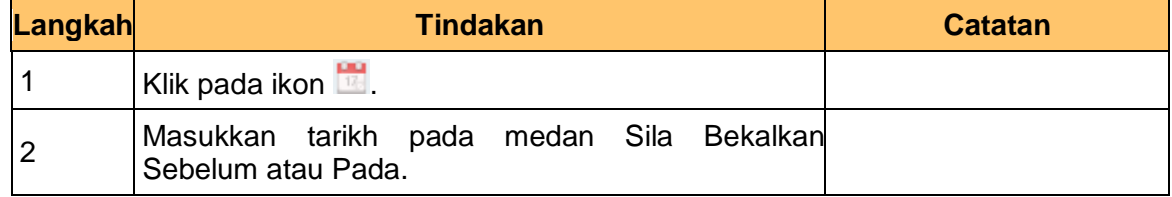

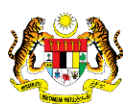

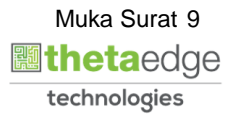

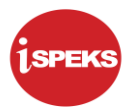

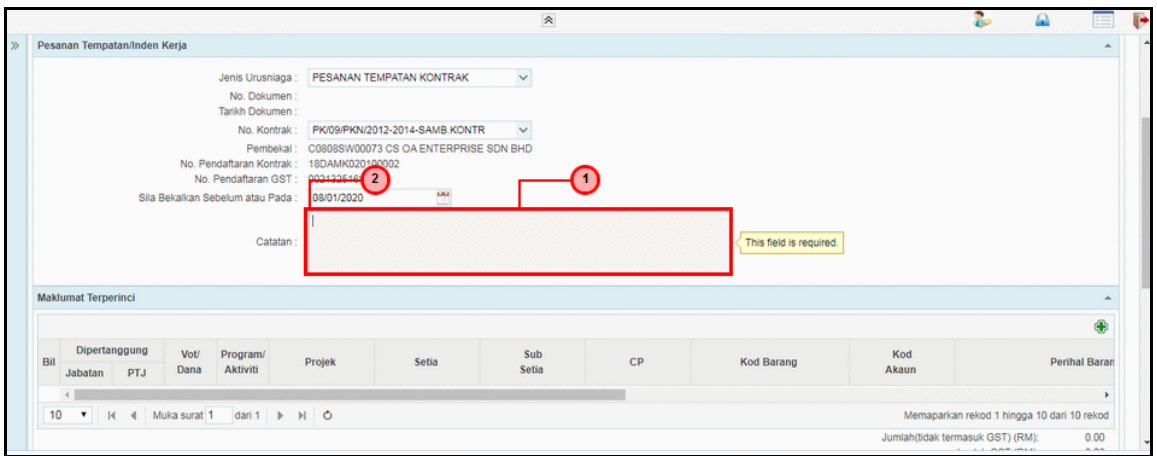

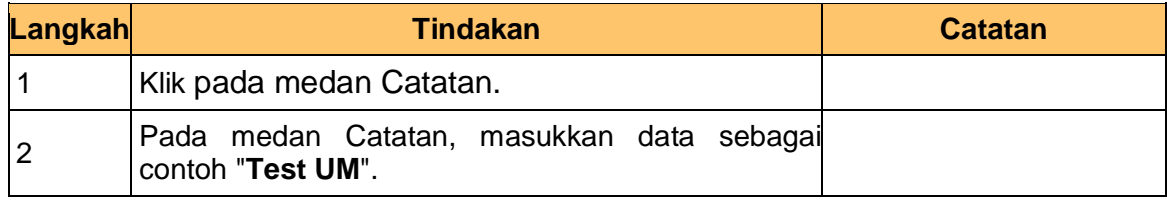

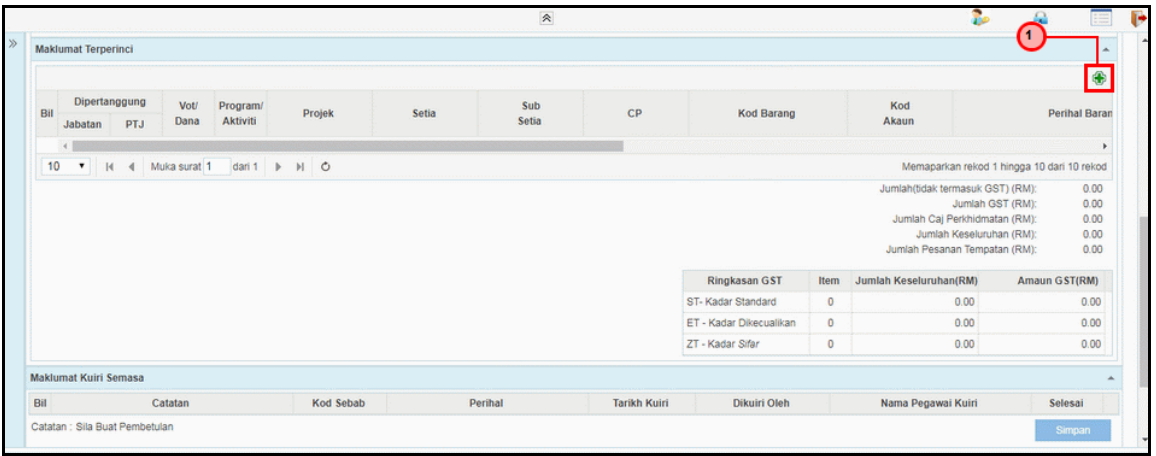

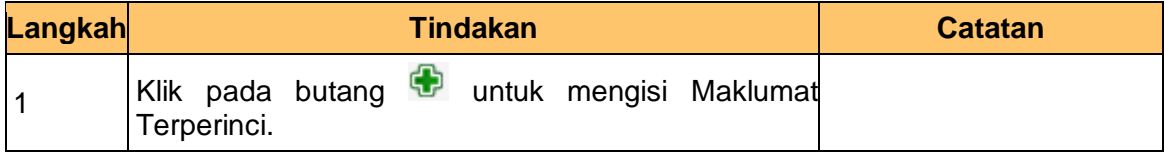

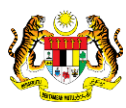

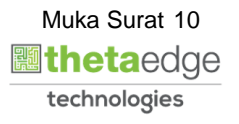

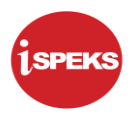

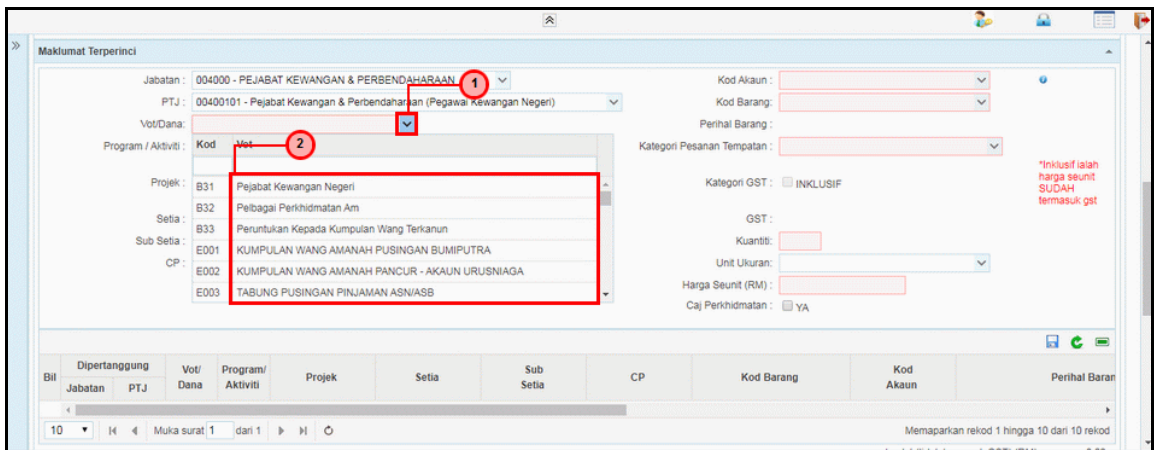

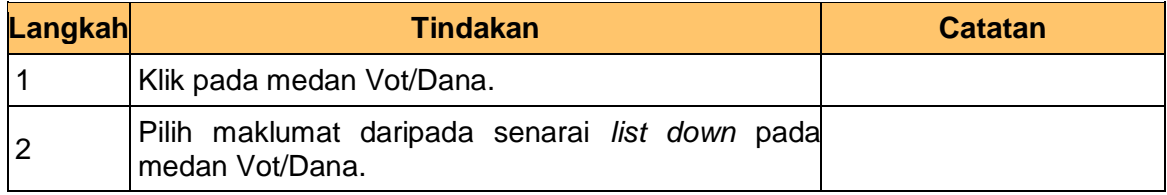

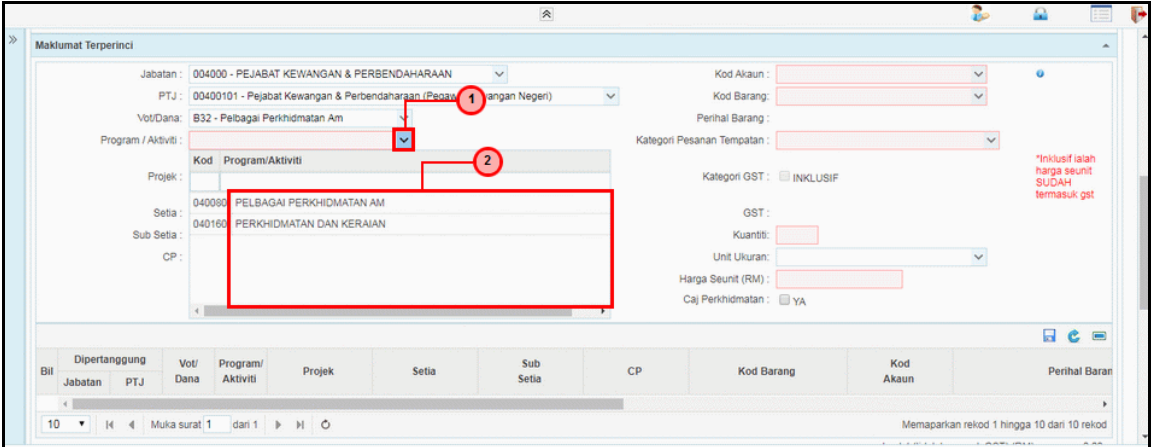

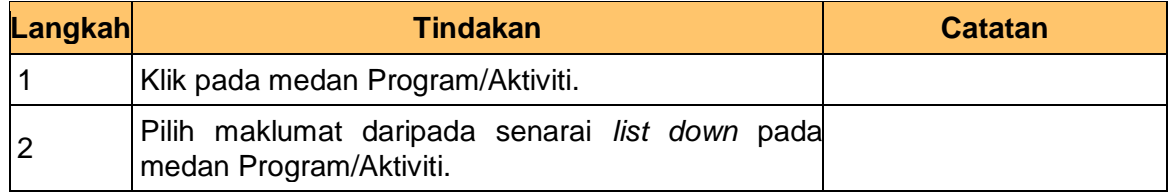

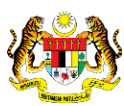

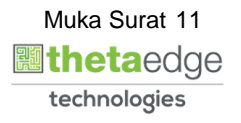

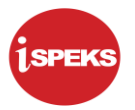

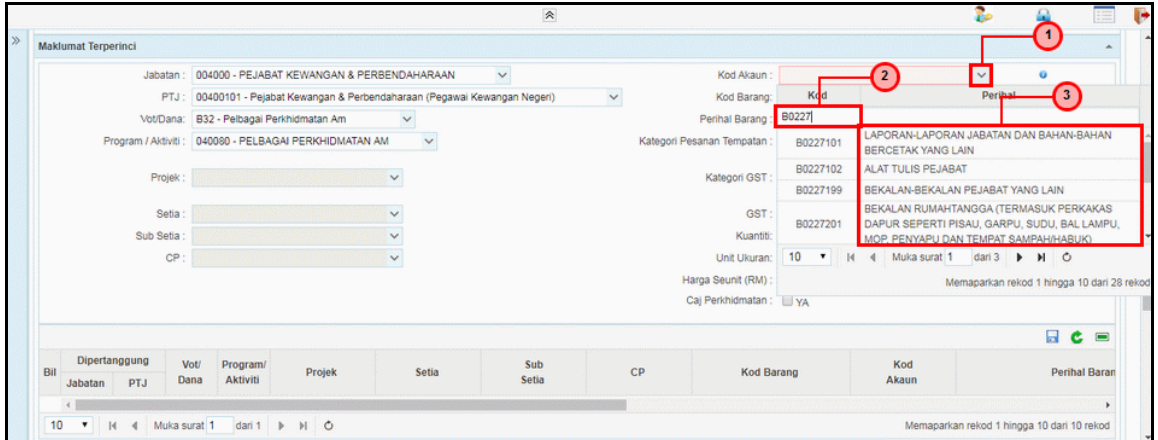

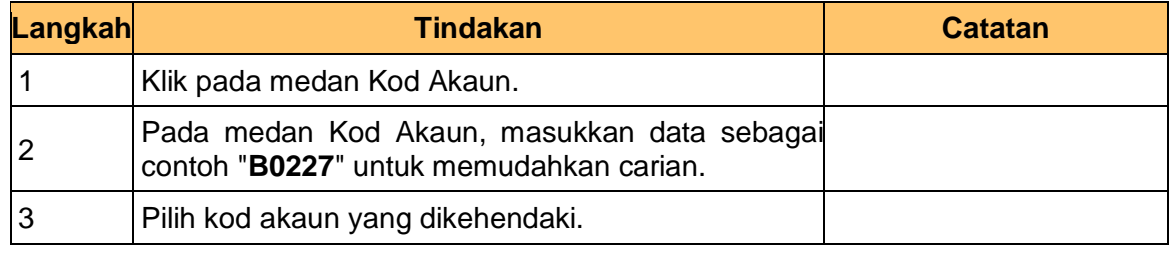

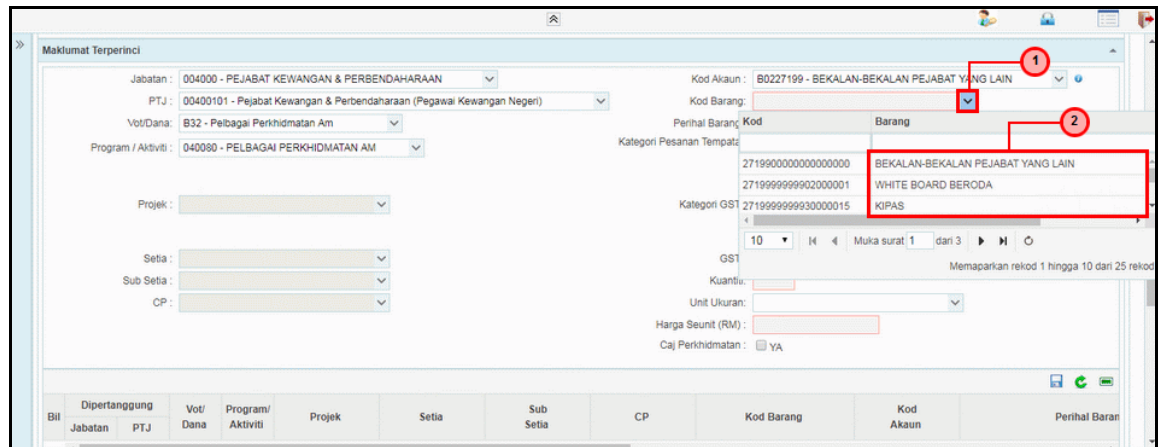

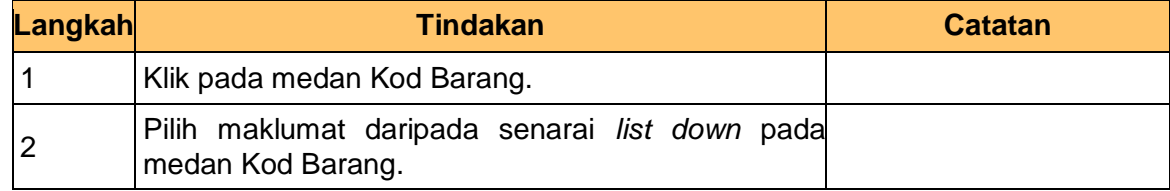

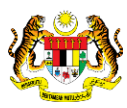

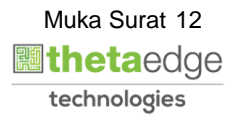

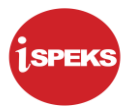

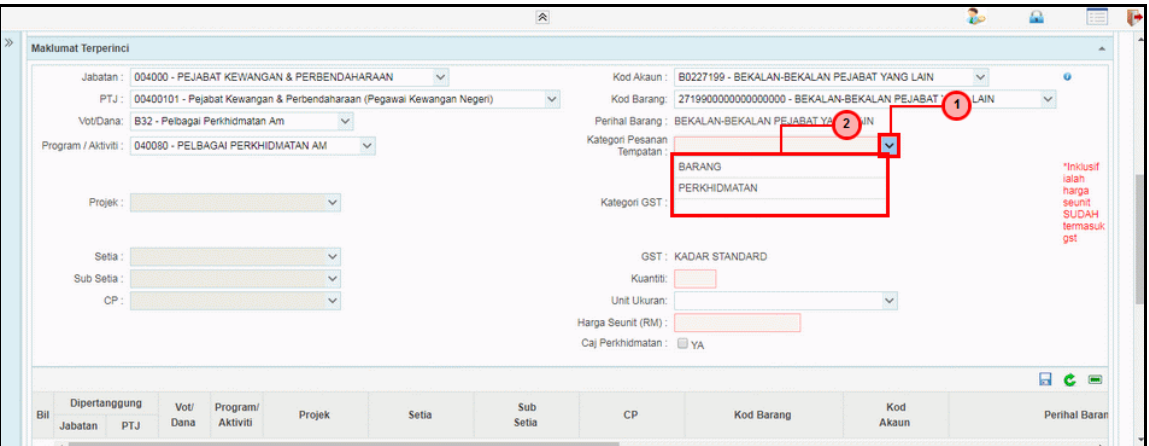

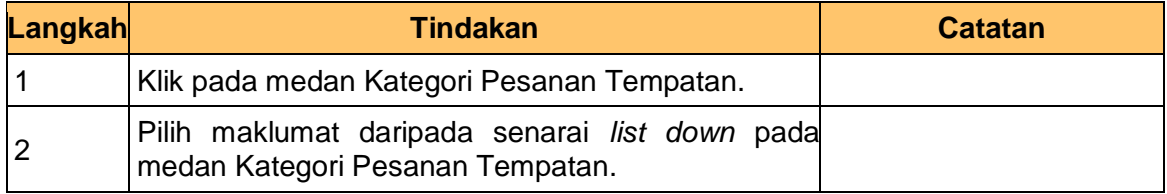

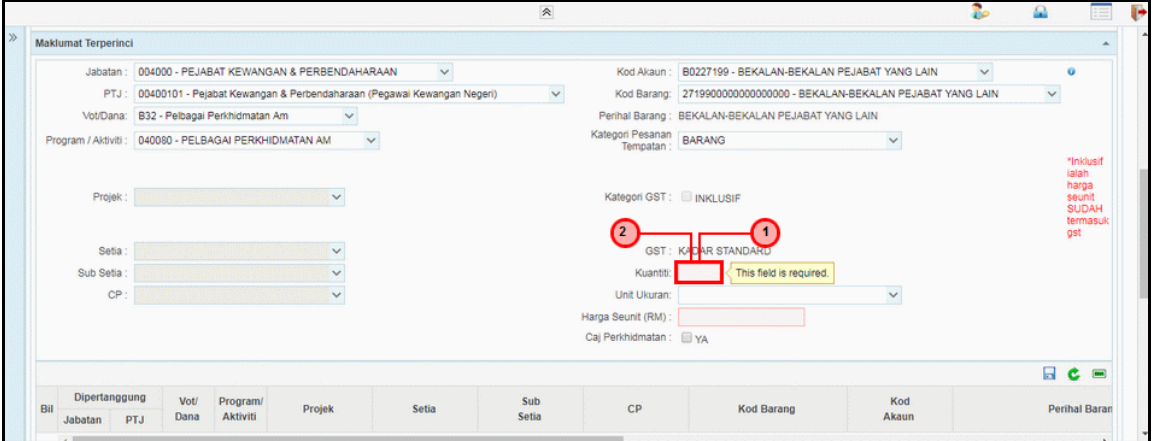

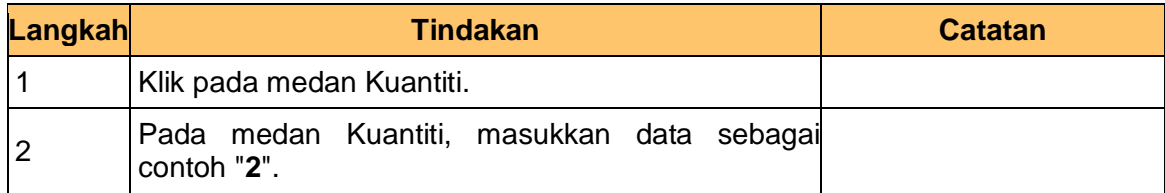

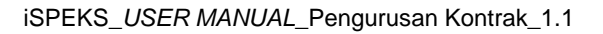

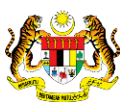

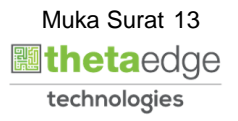

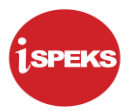

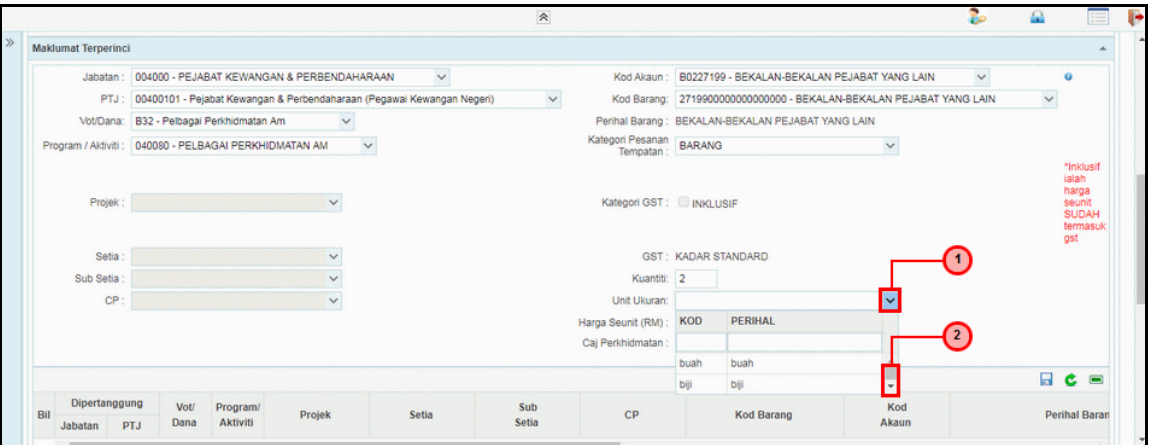

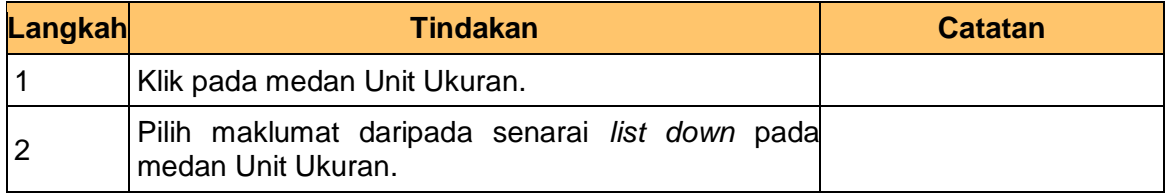

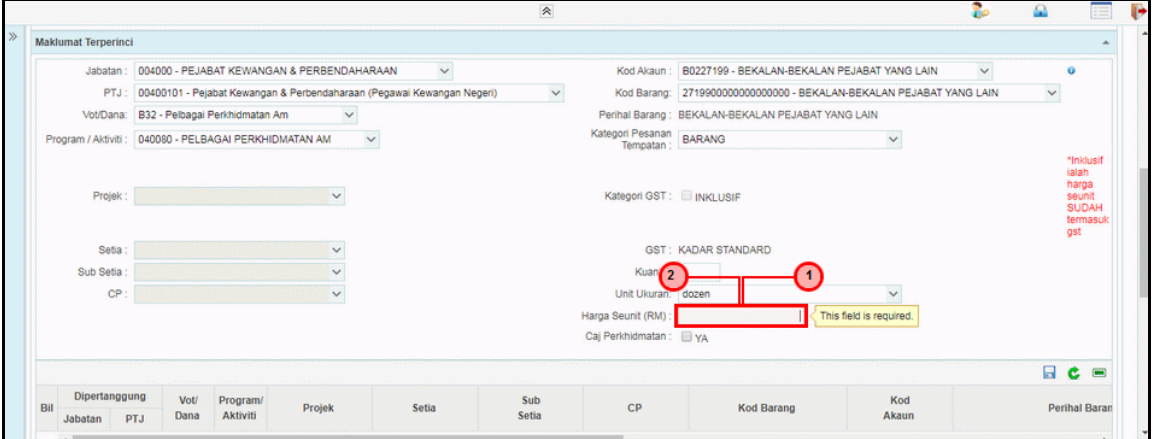

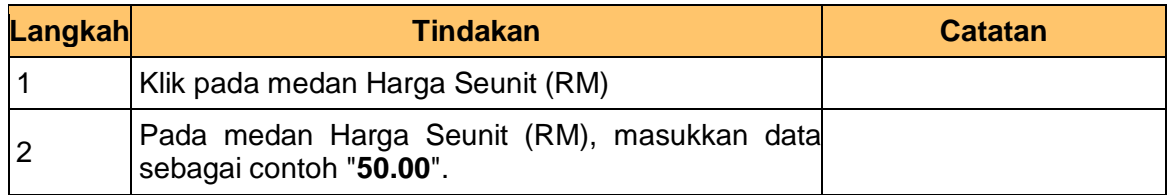

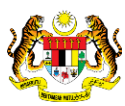

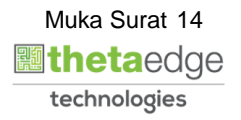

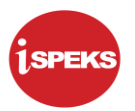

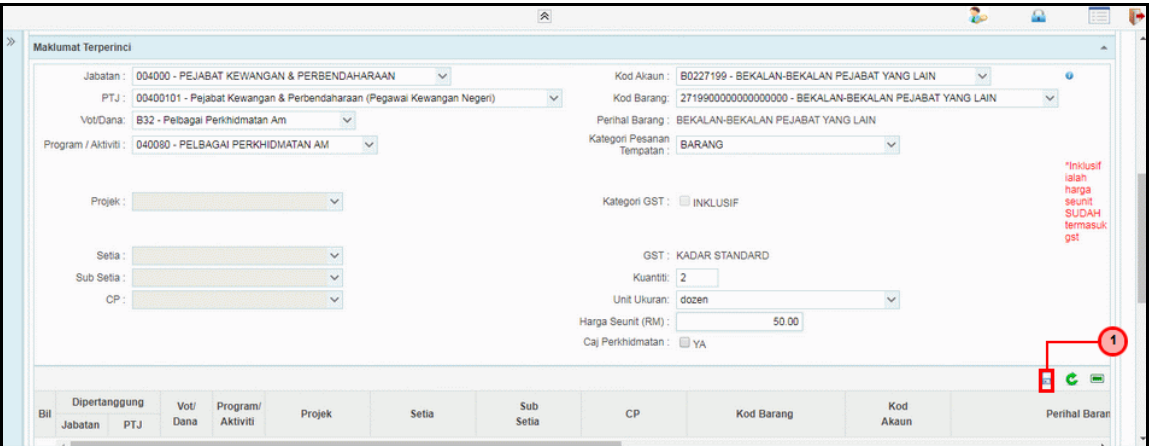

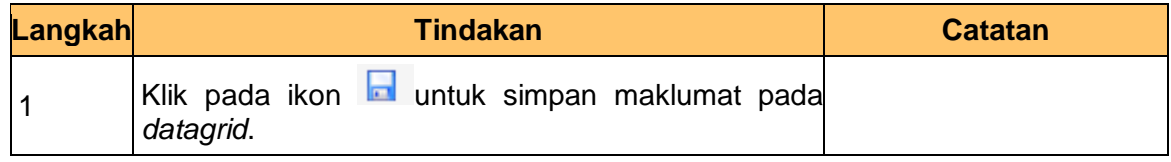

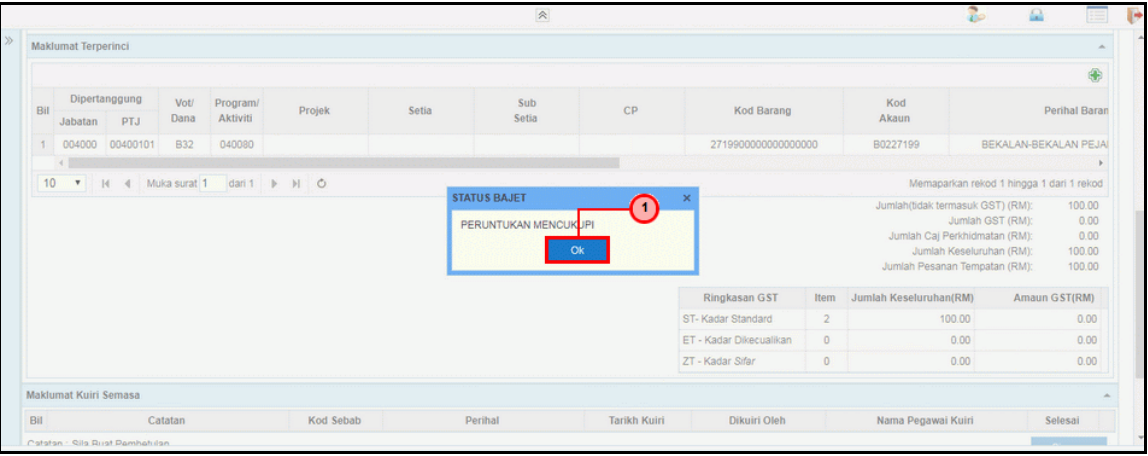

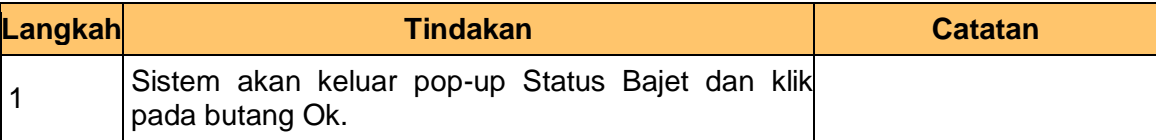

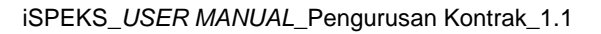

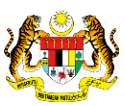

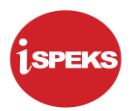

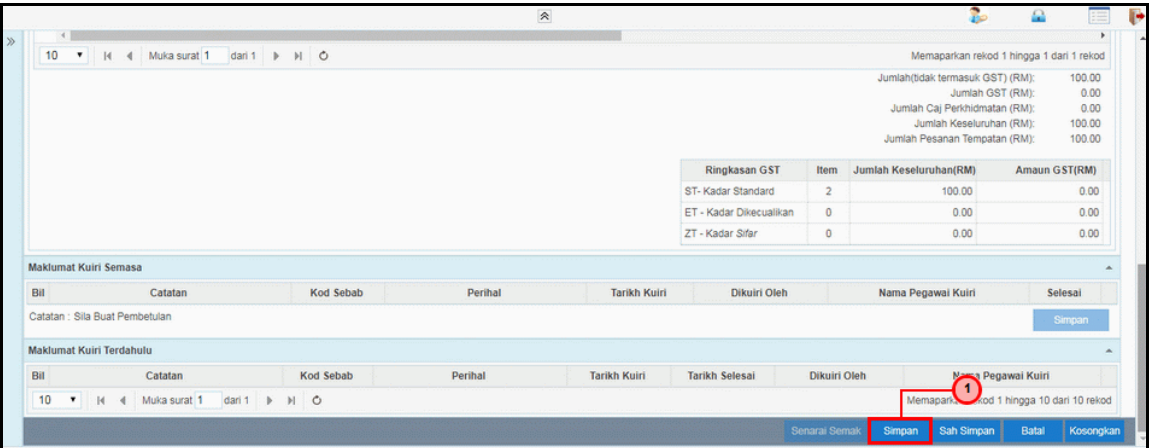

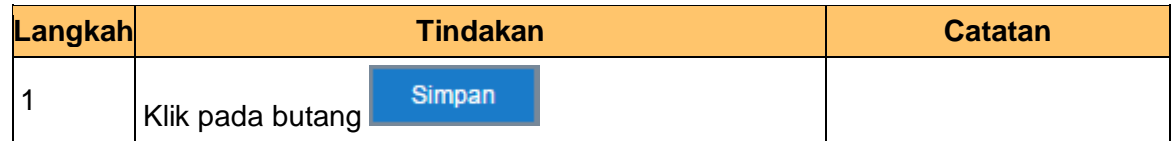

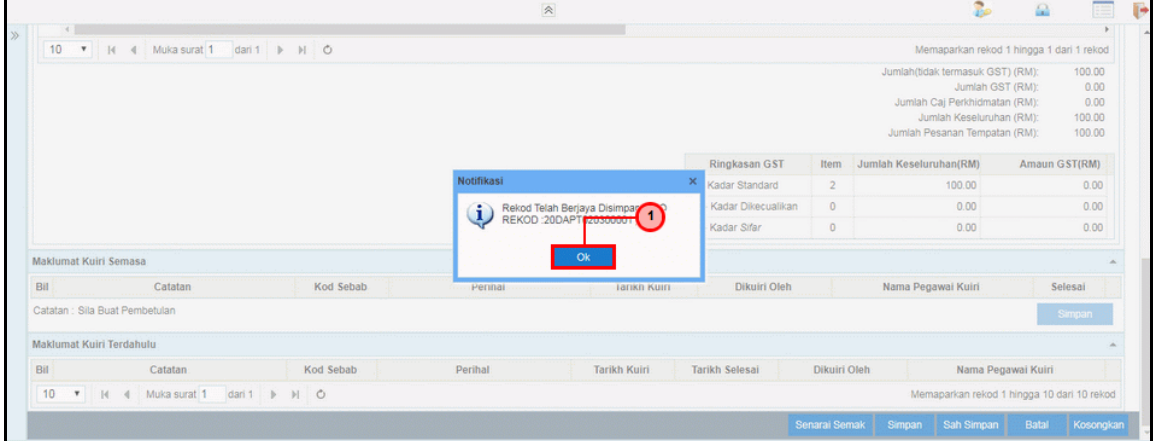

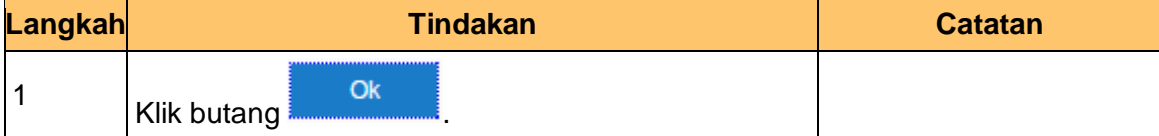

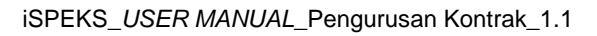

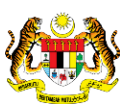

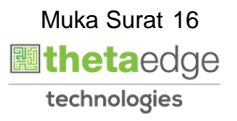

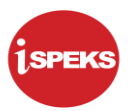

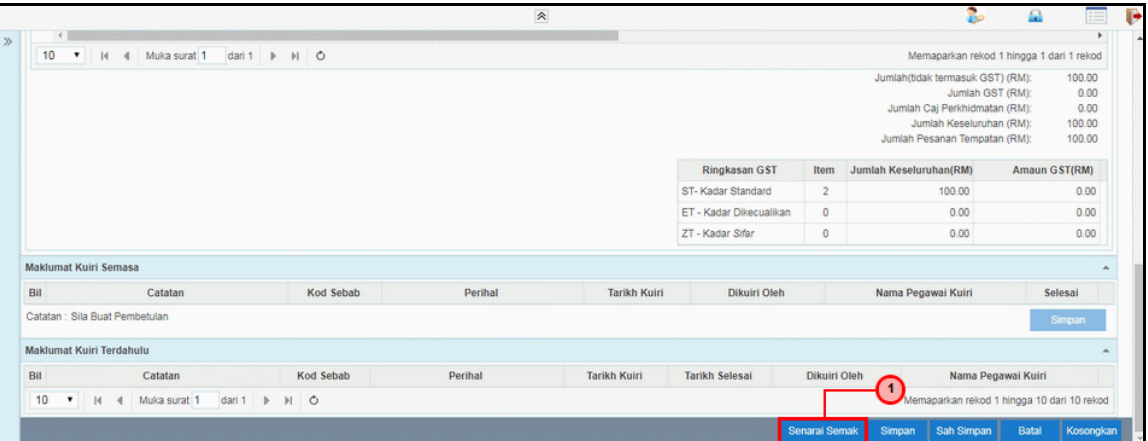

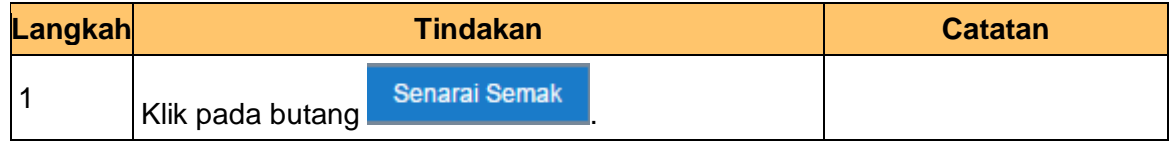

**25.** Skrin **Penyedia - Pesanan Tempatan dengan Kontrak** dipaparkan.

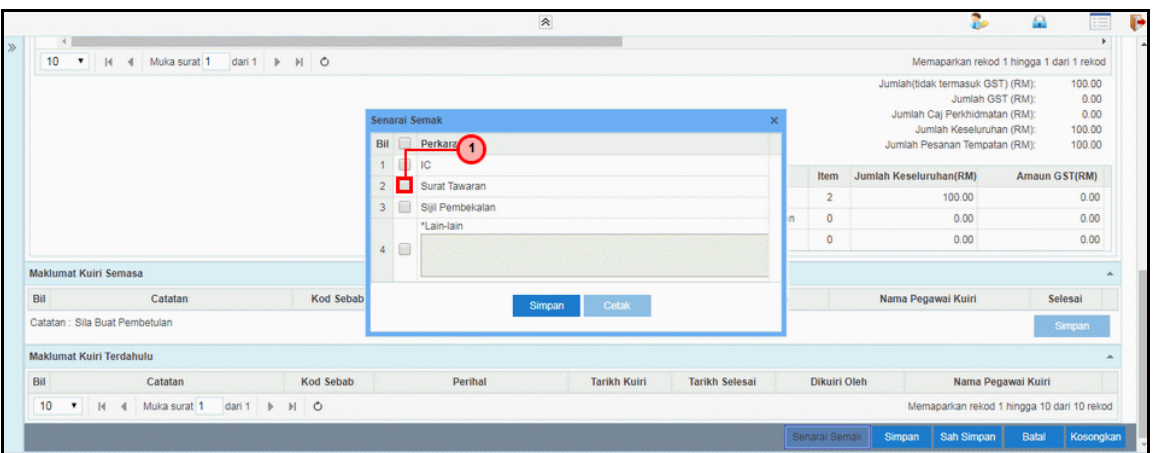

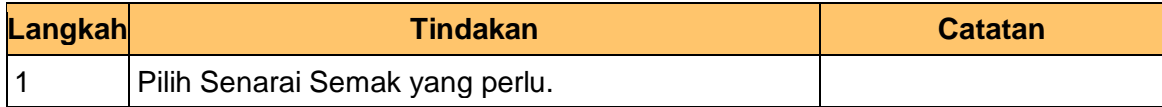

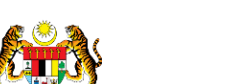

iSPEKS\_*USER MANUAL*\_Pengurusan Kontrak\_1.1

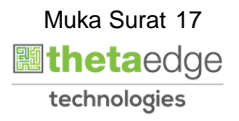

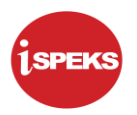

- a ī, 10 . H 4 Muka surat 1 dari 1 . H 0 Memaparkan rekod 1 hingga 1 dari 1 rekod Jumlah(tidak termasuk GST) (RM):<br>Jumlah GST (RM):<br>Jumlah GST (RM):<br>Jumlah Keseluruhan (RM):<br>Jumlah Keseluruhan (RM):<br>Jumlah Pesanan Tempatan (RM): 100.00  $\begin{array}{r} 0.00 \\ 0.00 \\ 100.00 \\ 100.00 \\ \end{array}$ Bil Perkara  $\Box$  ic uban(RM) GST(RM) 2 Surat Tawaran  $\overline{2}$ 100.00  $0.00$ 3 Sijil Pembekalar  $0.00$  $0.00$  $\overline{0}$ \*Lain-lain  $0.00$  $0.00$  $\circ$  $4$   $\Box$ **Mak** t Kuiri Semas Bil Catatan Kod Seba Nama Pegawai Kuiri Selesai Catatan : Sila Buat Pembetular nat Kuiri Terdahulu Maki Catatan Kod Sebab Dikuiri Oleh Bil Perihal **Tarikh Kuiri Tarikh Selesai** Nama Pegawai Kuiri  $10$  $\blacksquare$  | H | 4 | Muka surat $\begin{bmatrix} 1 & | \end{bmatrix}$  dari 1 |  $\blacktriangleright$  |  $\blacktriangleright$  |  $\blacksquare$  | 0 Memaparkan rekod 1 hingga 10 dari 10 reko arai Ser
- **26.** Skrin **Penyedia - Pesanan Tempatan dengan Kontrak** dipaparkan.

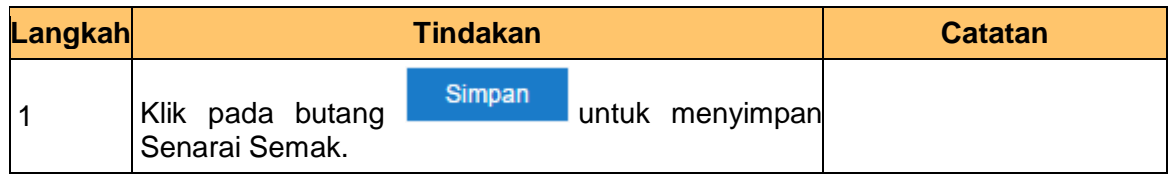

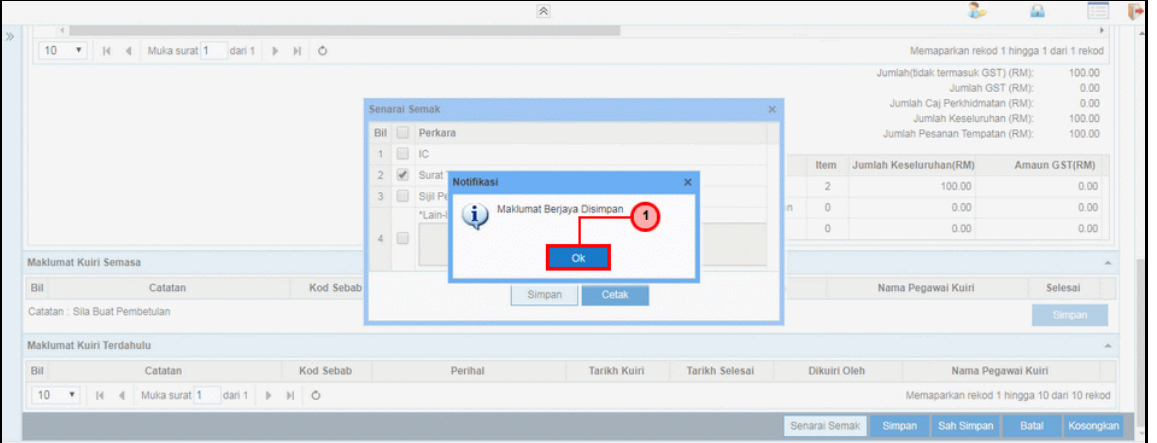

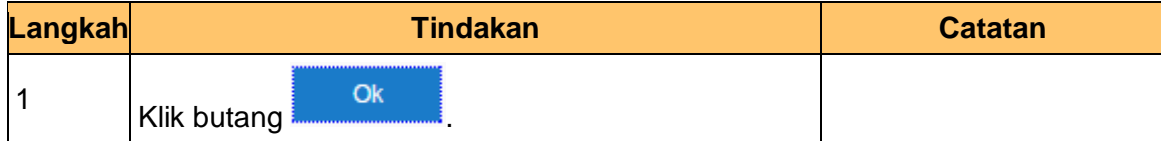

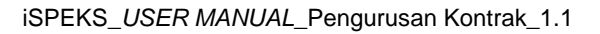

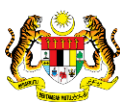

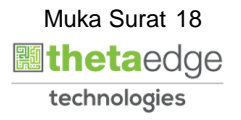

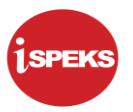

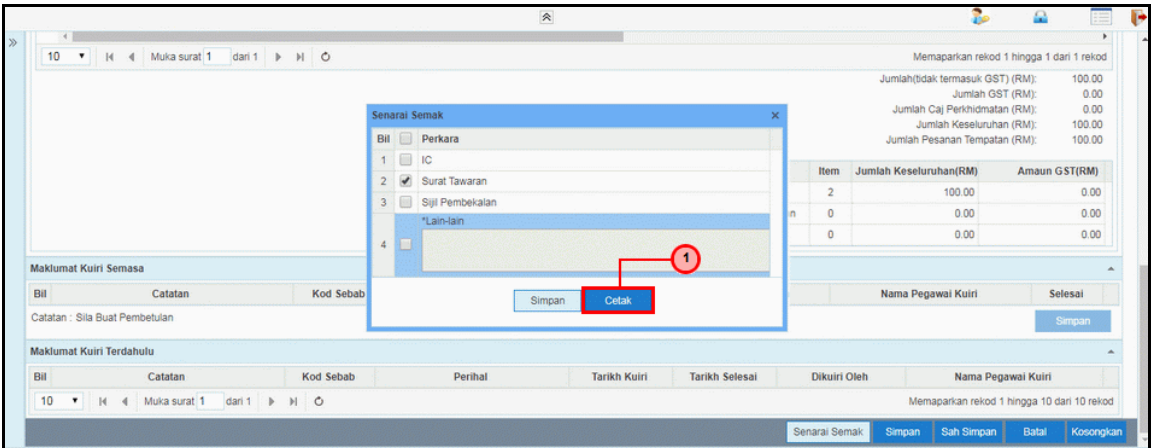

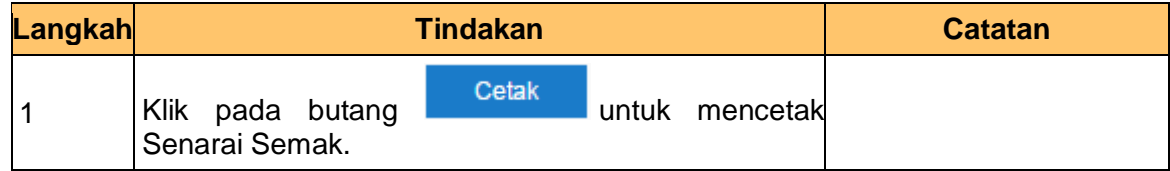

#### **30.** Skrin **Laporan Senarai Semak** dipaparkan.

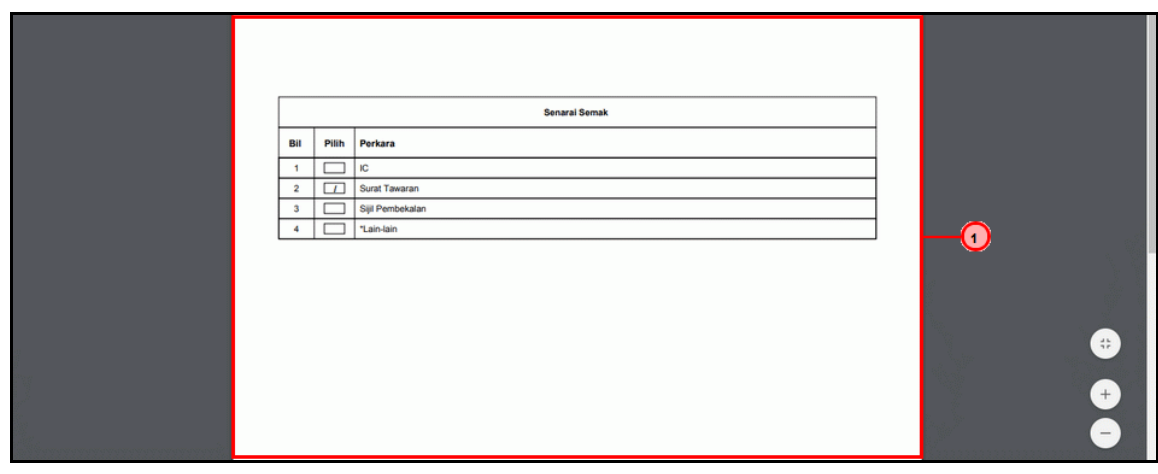

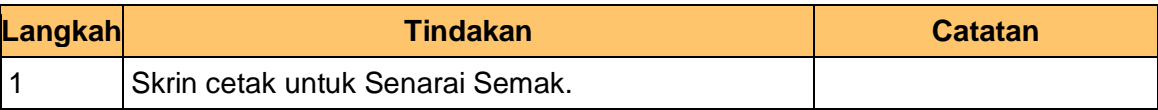

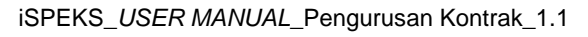

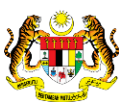

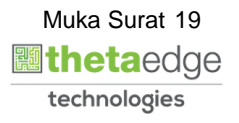

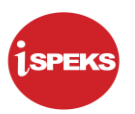

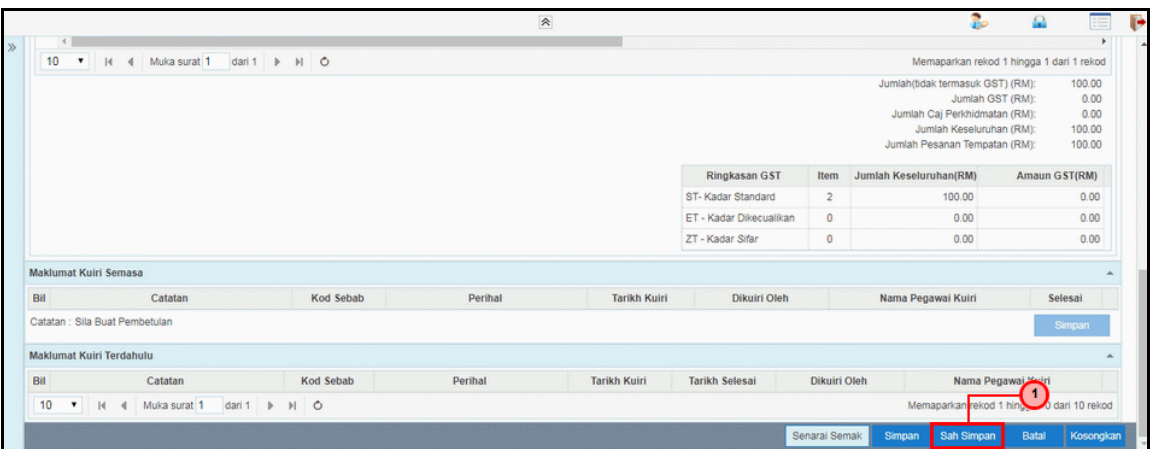

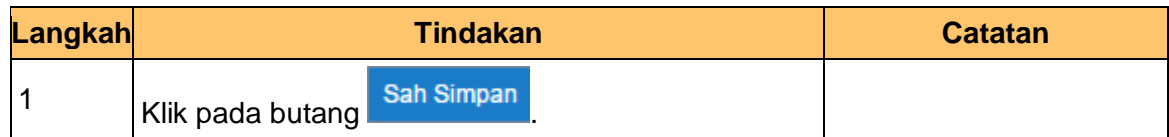

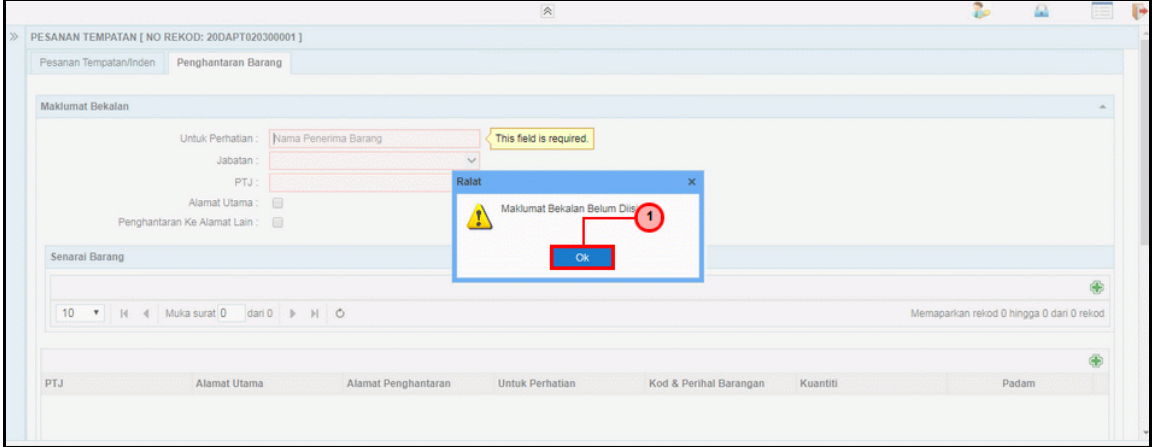

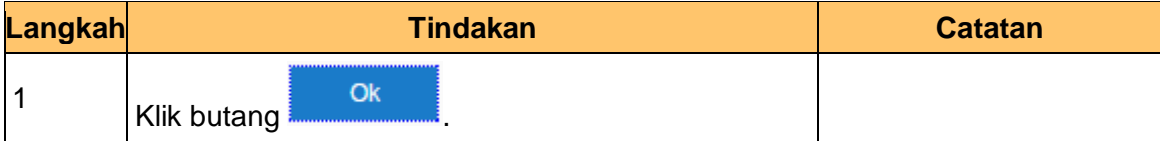

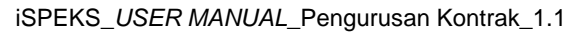

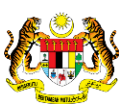

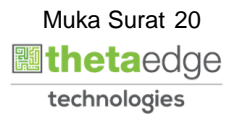

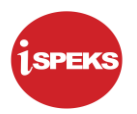

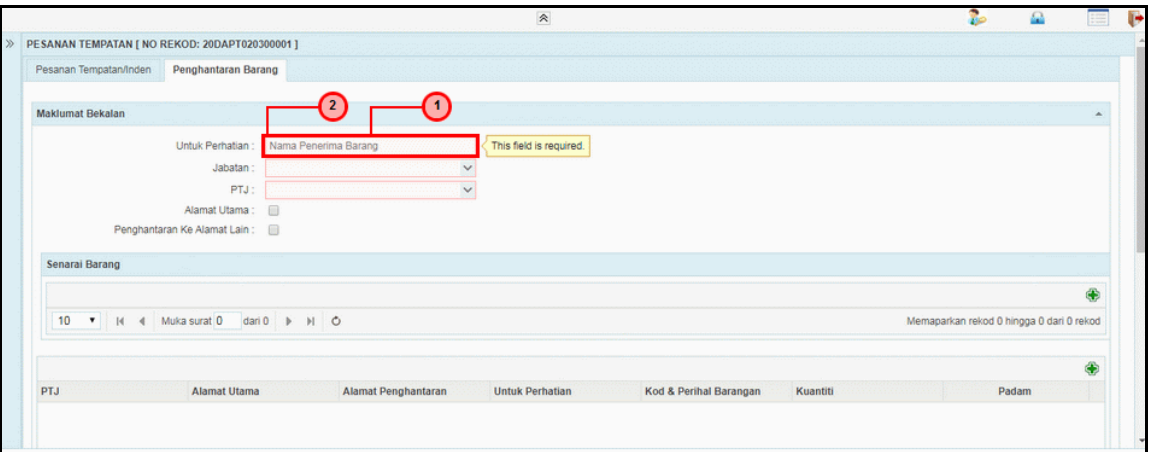

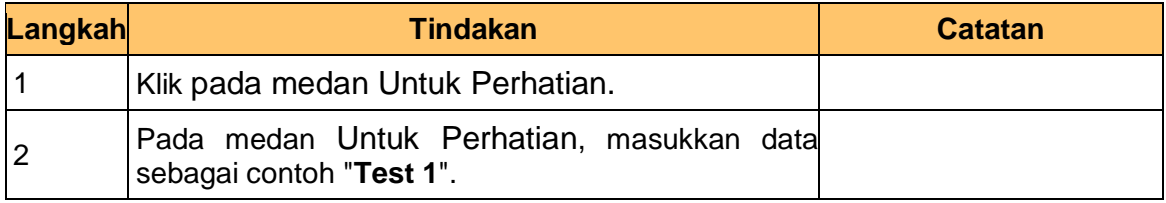

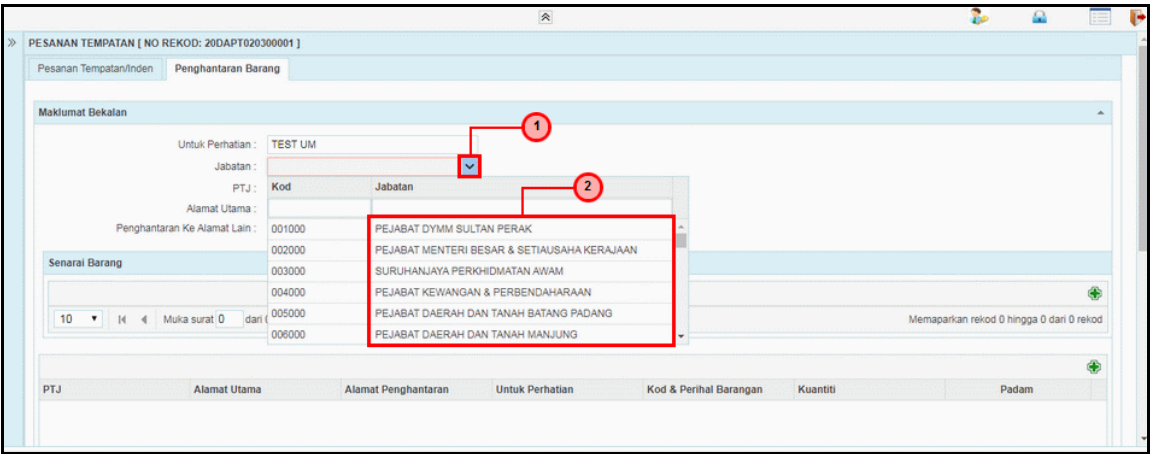

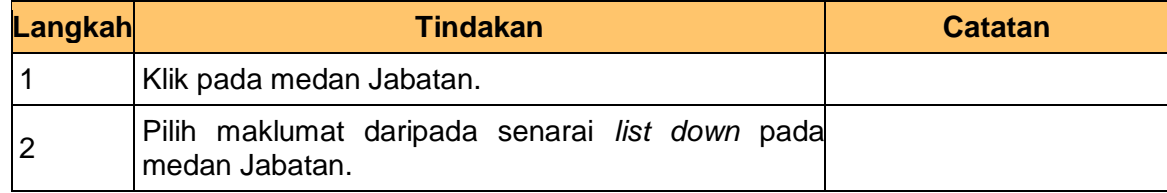

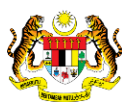

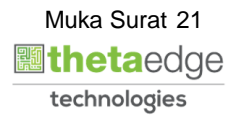

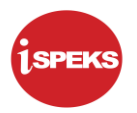

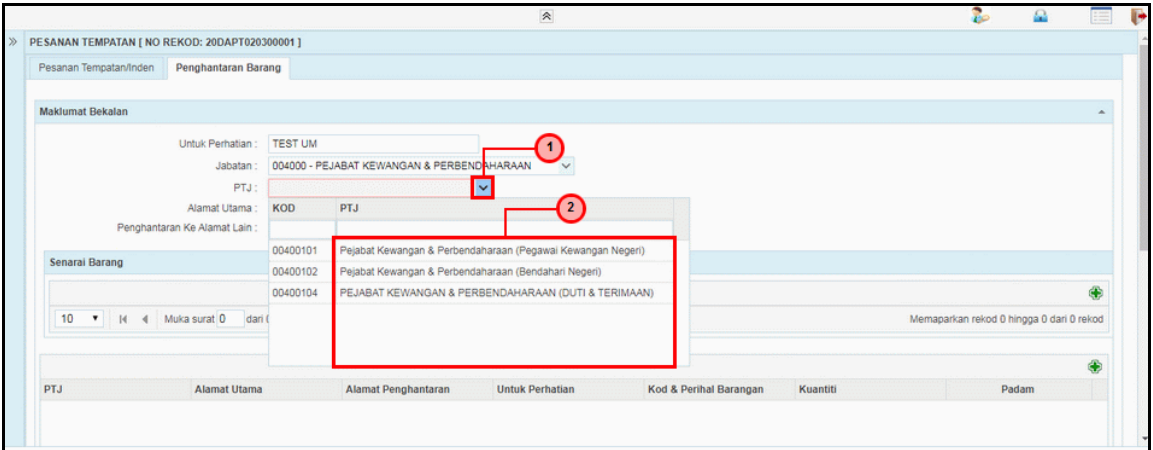

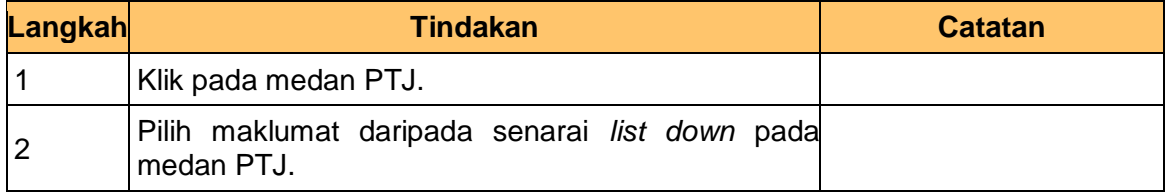

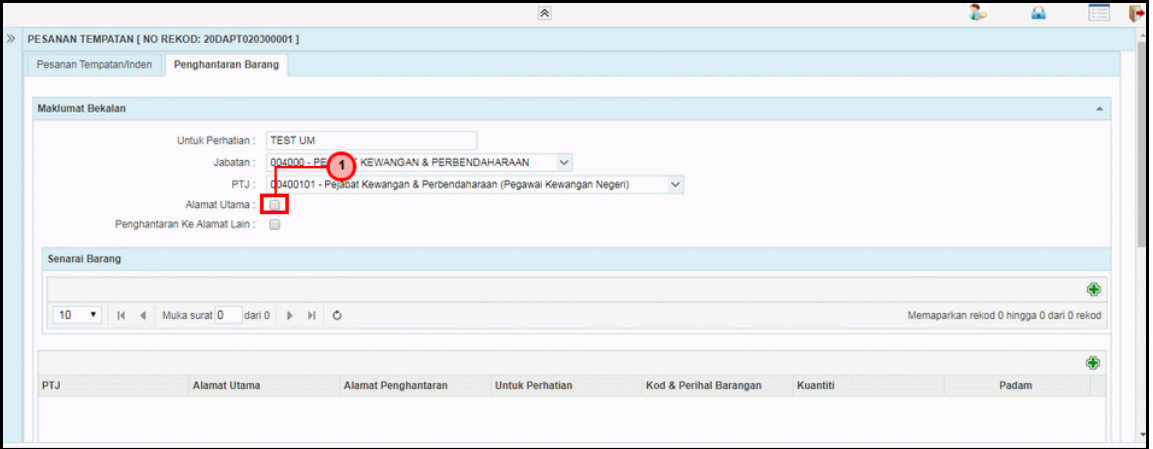

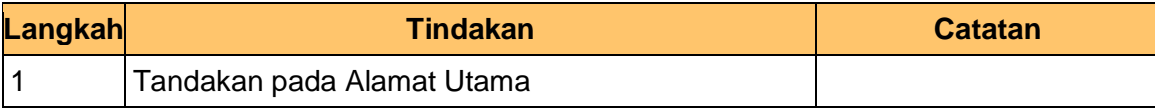

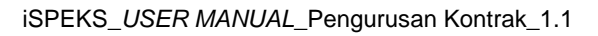

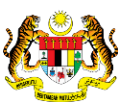

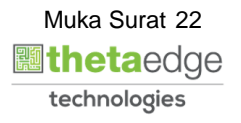

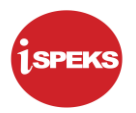

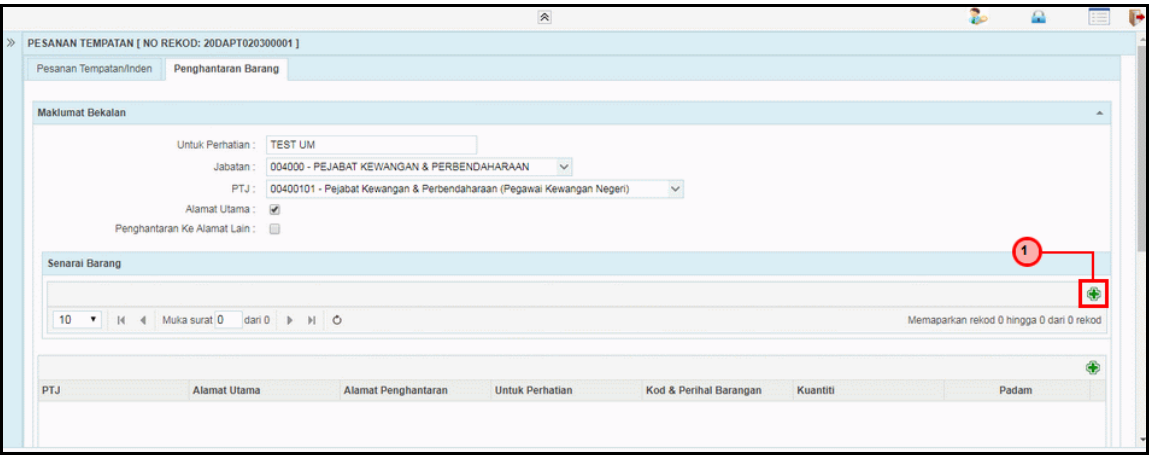

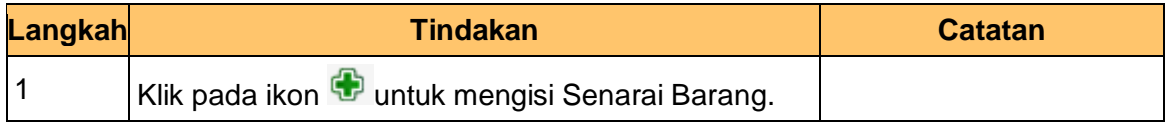

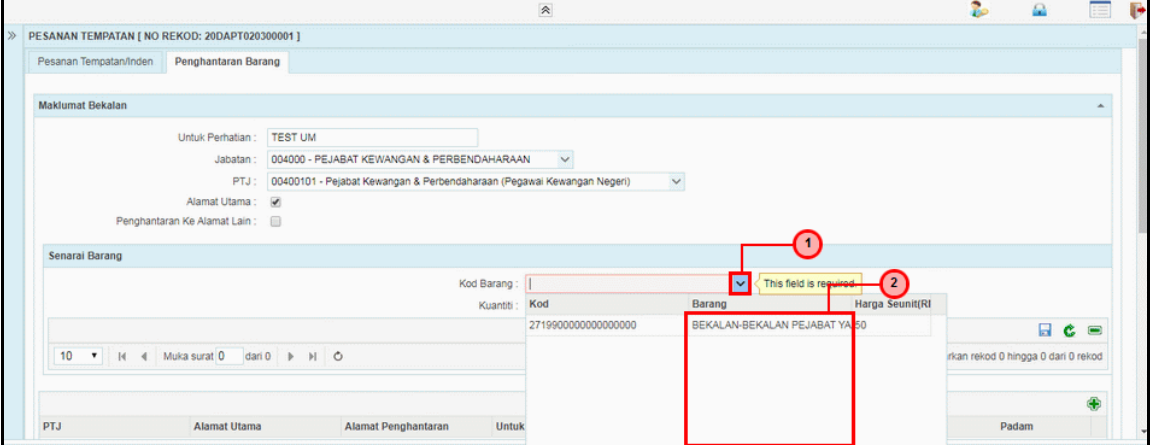

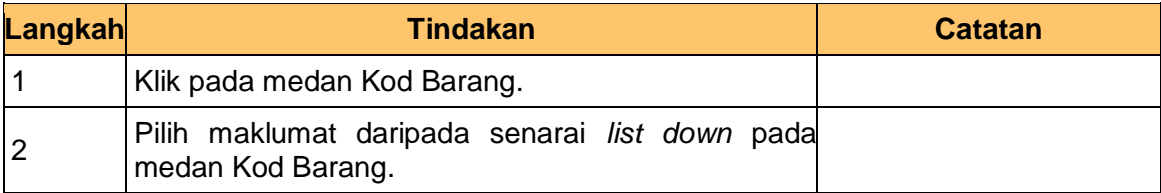

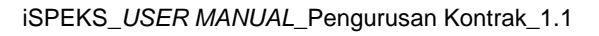

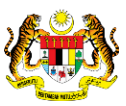

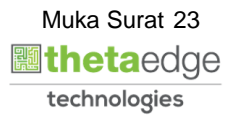

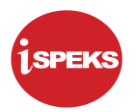

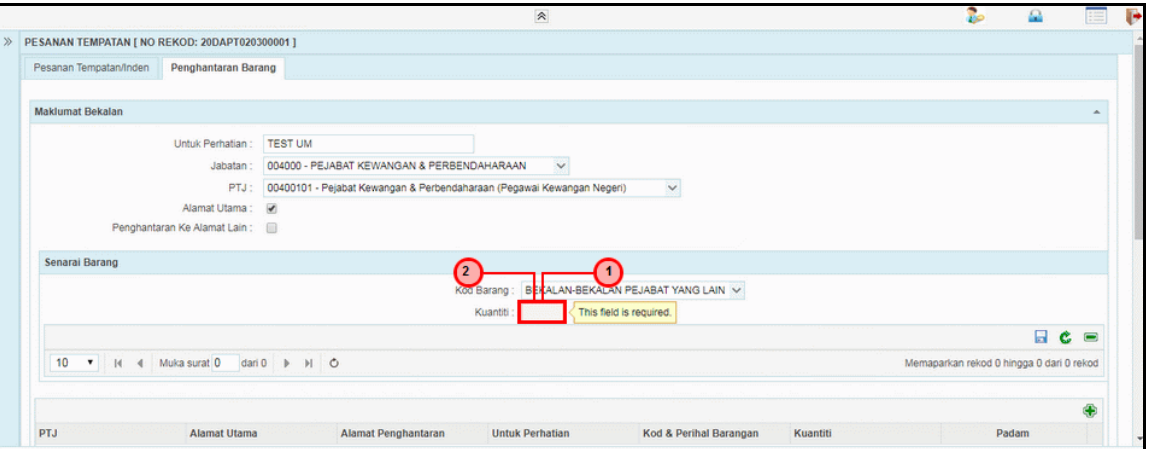

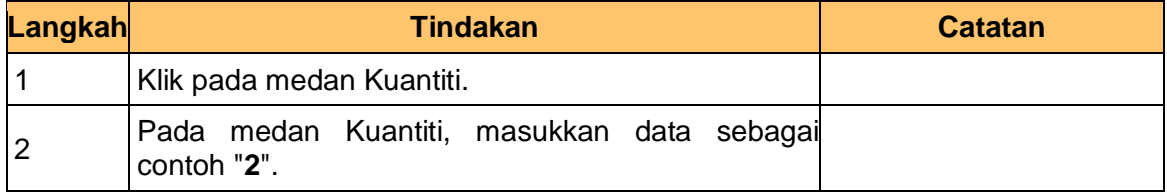

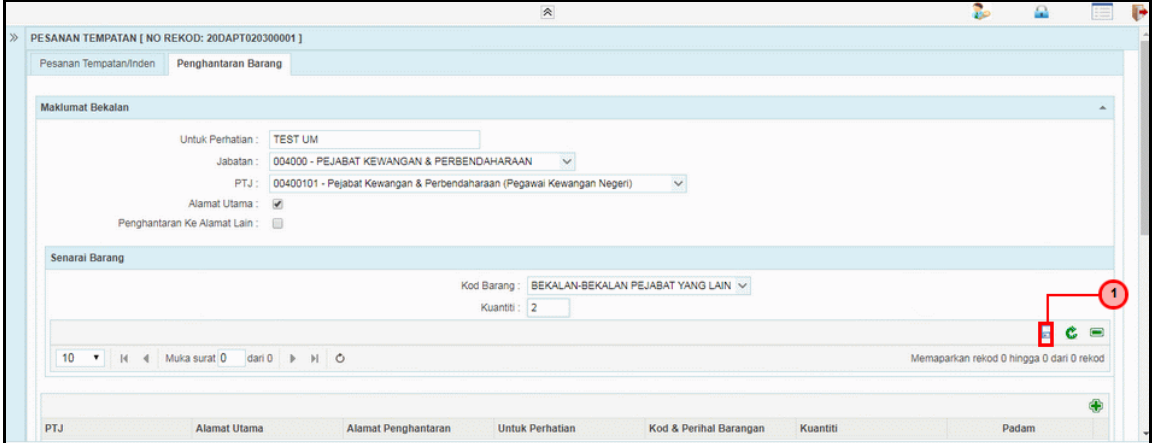

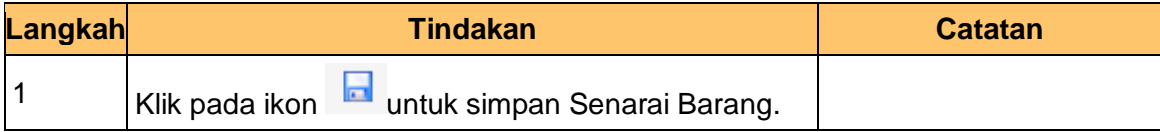

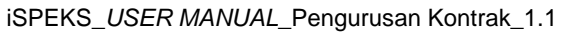

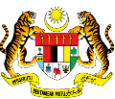

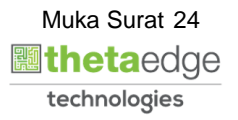

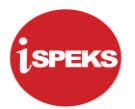

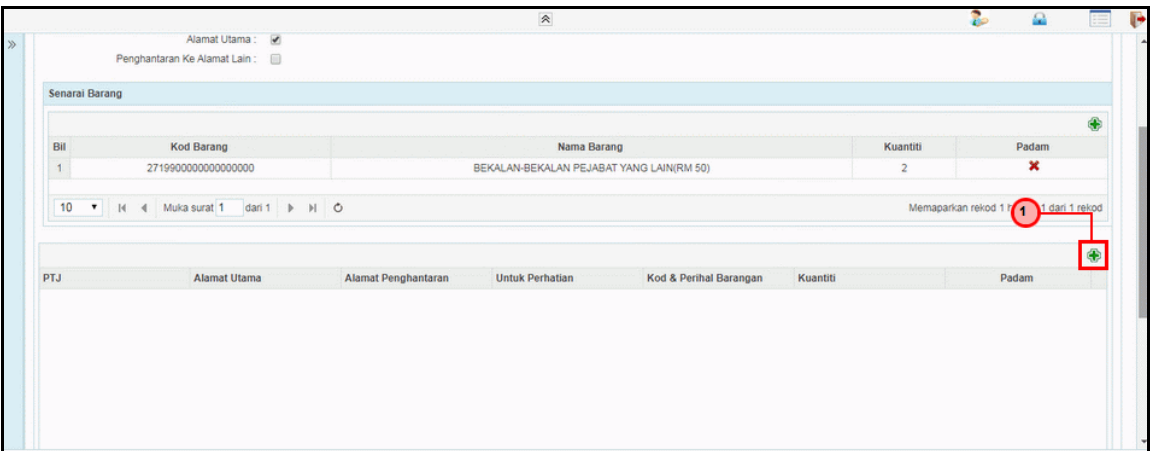

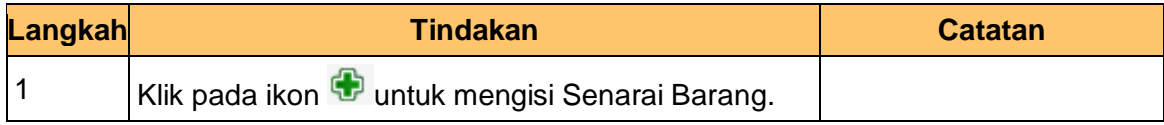

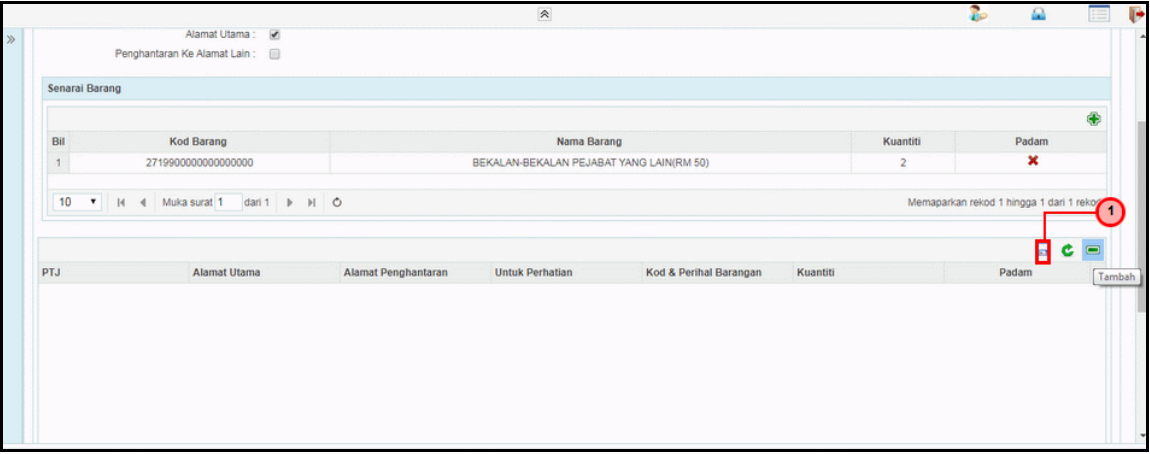

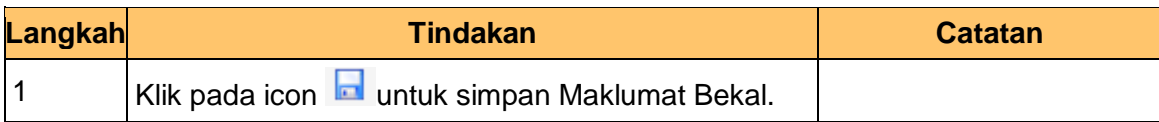

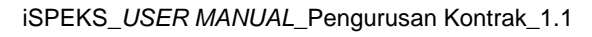

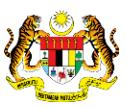

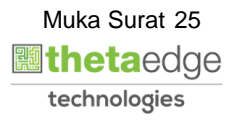

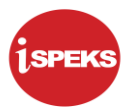

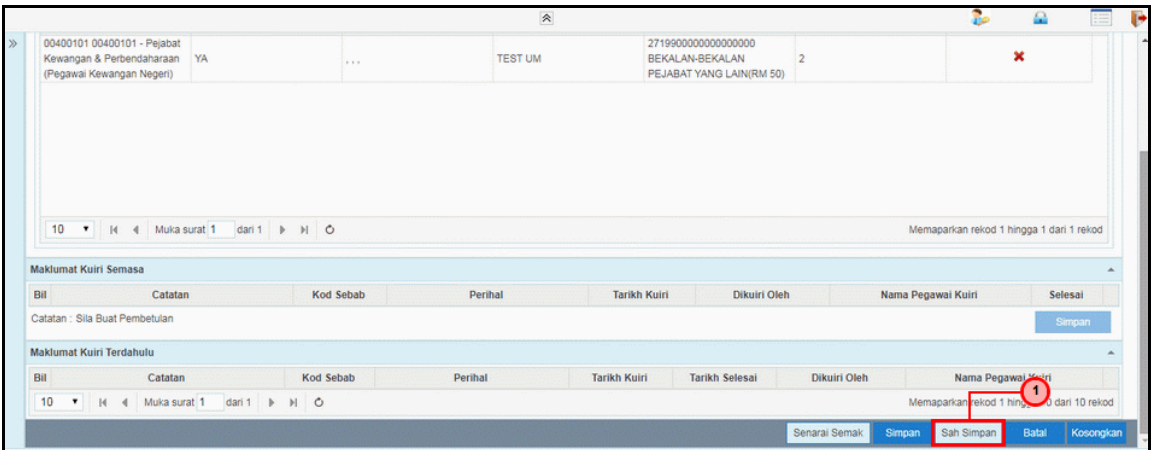

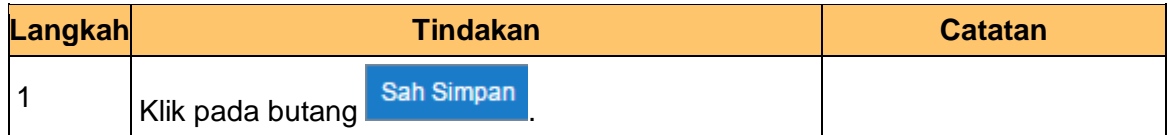

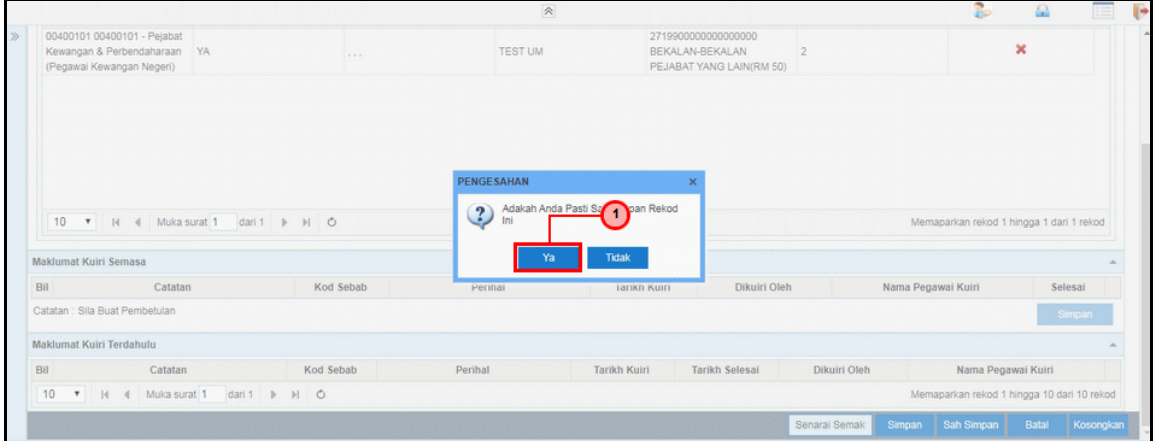

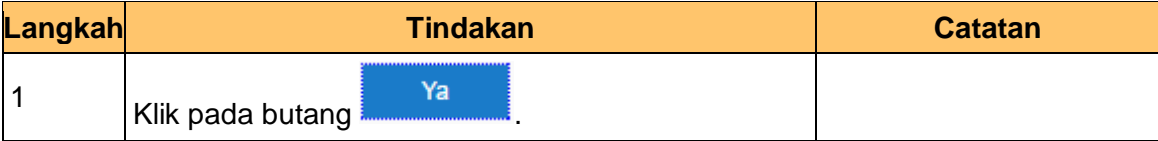

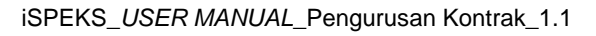

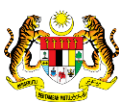

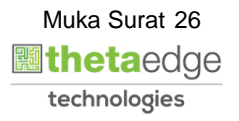

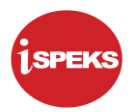

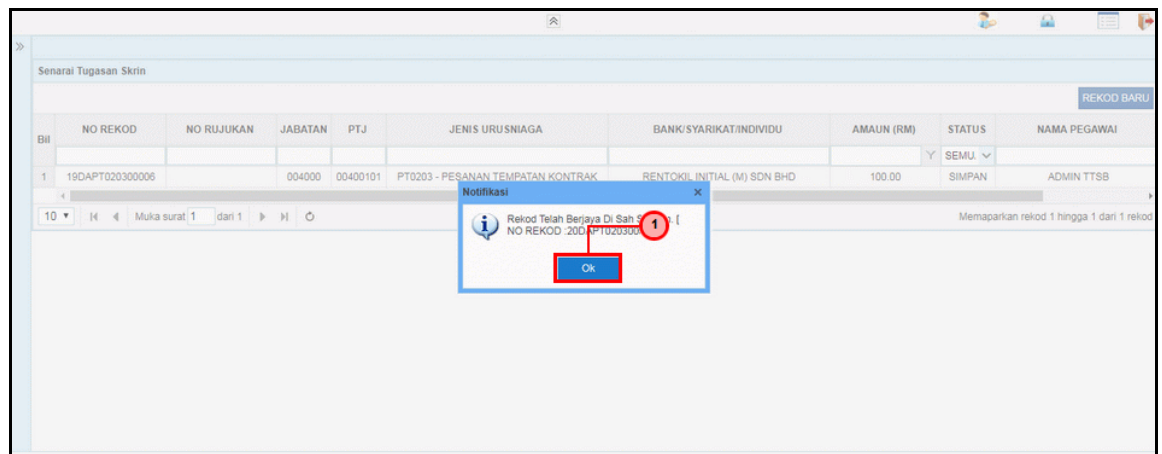

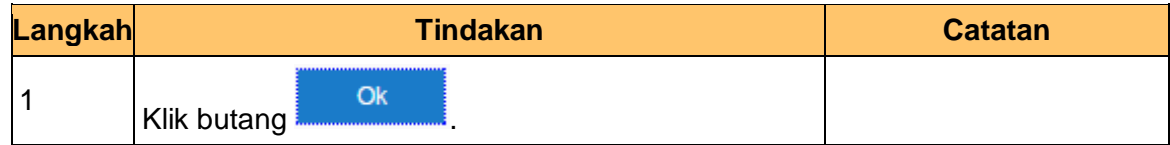

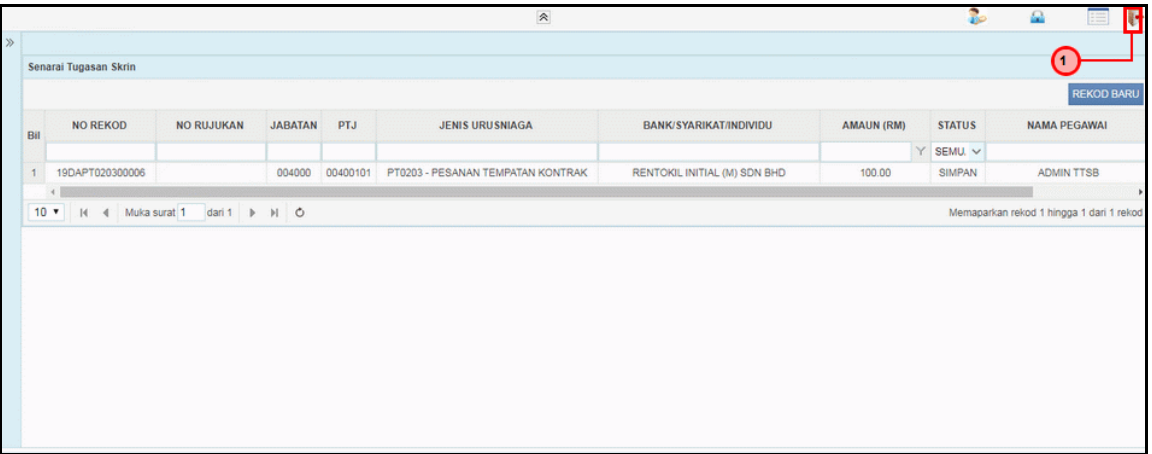

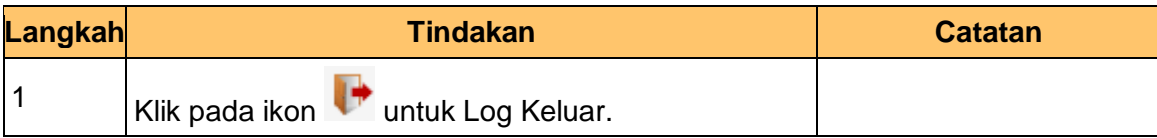

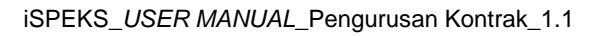

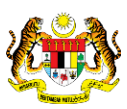

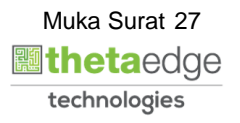

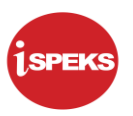

#### <span id="page-28-0"></span>**2.2 Skrin Pengesah**

Pegawai Pengesah BN akan mengesahkan maklumat Pesanan Tempatan dengan Kontrak yang telah diisi dan rekod akan dihantar ke pegawai pelulus untuk mendapat kelulusan rekod.

#### **1.** Skrin **iSPEKS Login** dipaparkan.

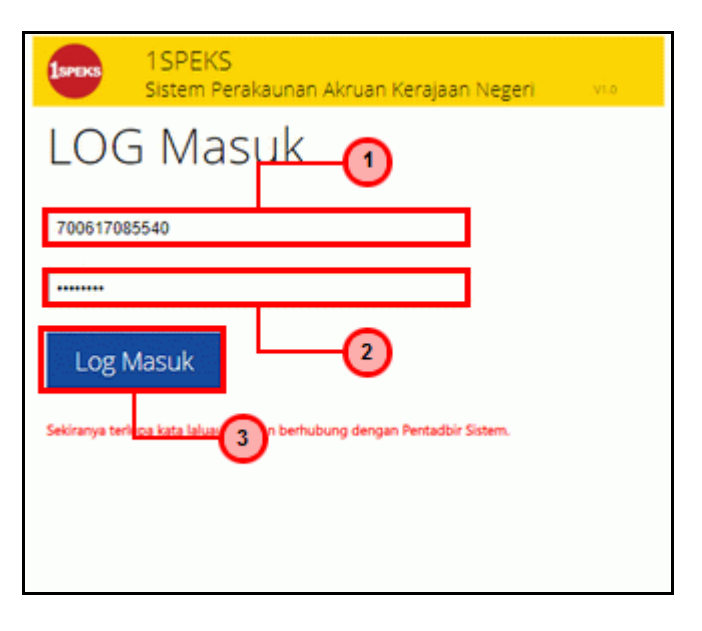

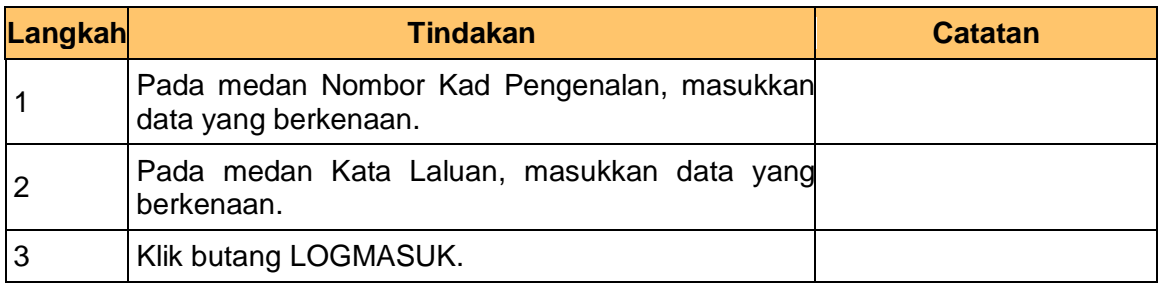

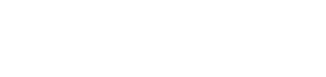

iSPEKS\_*USER MANUAL*\_Pengurusan Kontrak\_1.1

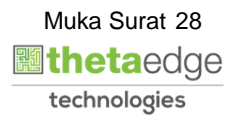

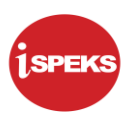

#### **2. Skrin Senarai Tugasan iSPEKS** dipaparkan

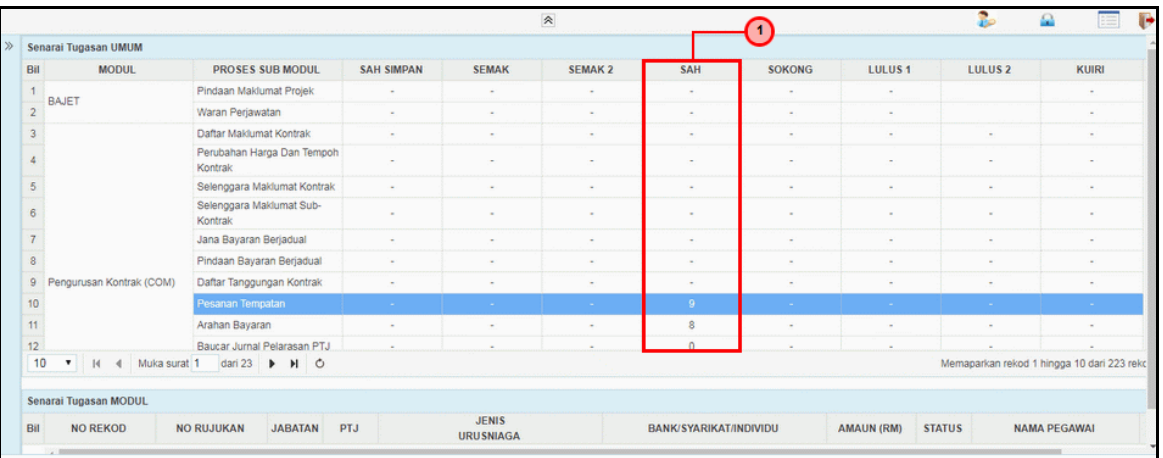

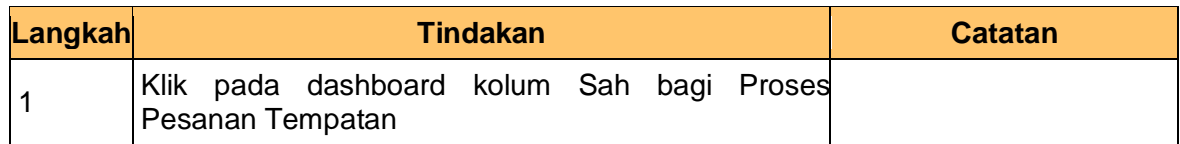

#### **3. Skrin Senarai Tugasan iSPEKS** dipaparkan

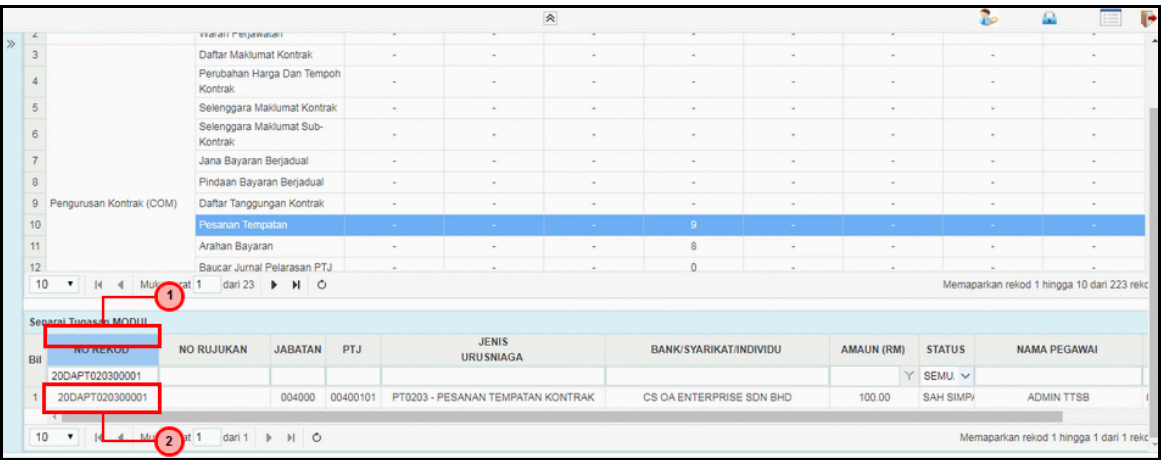

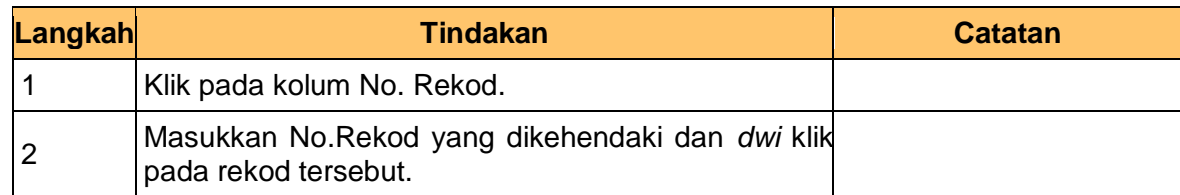

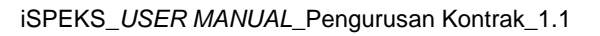

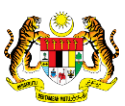

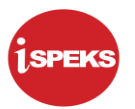

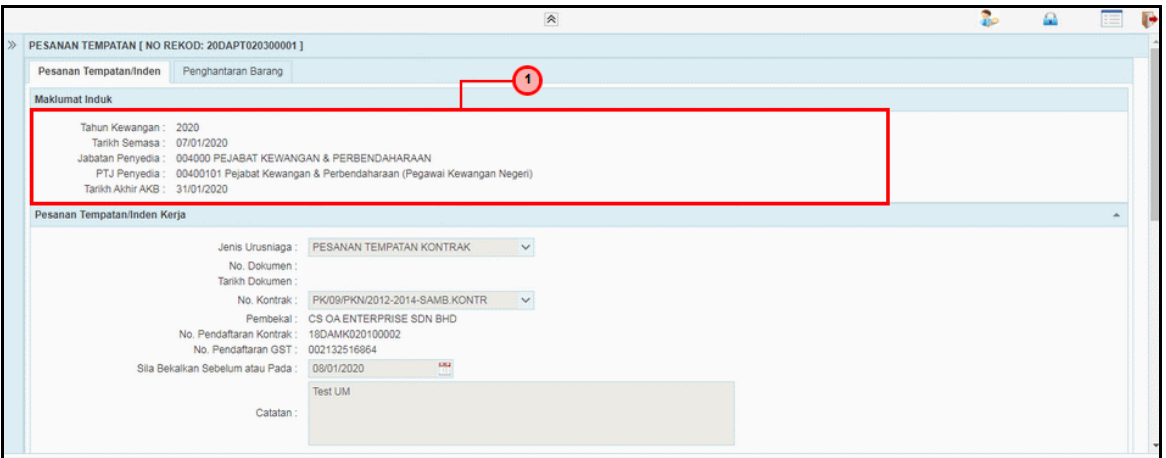

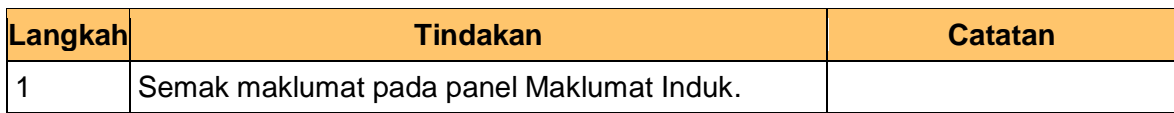

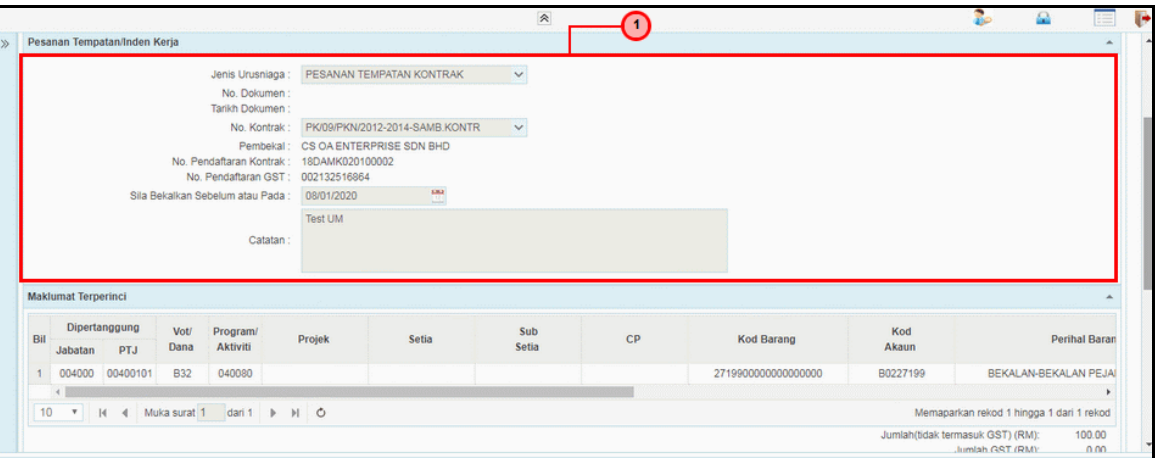

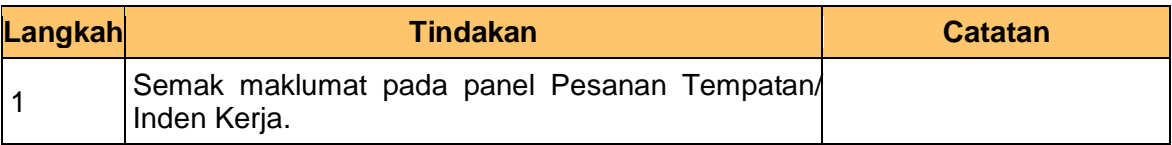

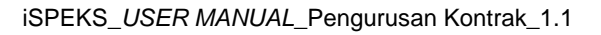

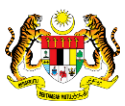

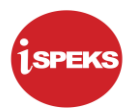

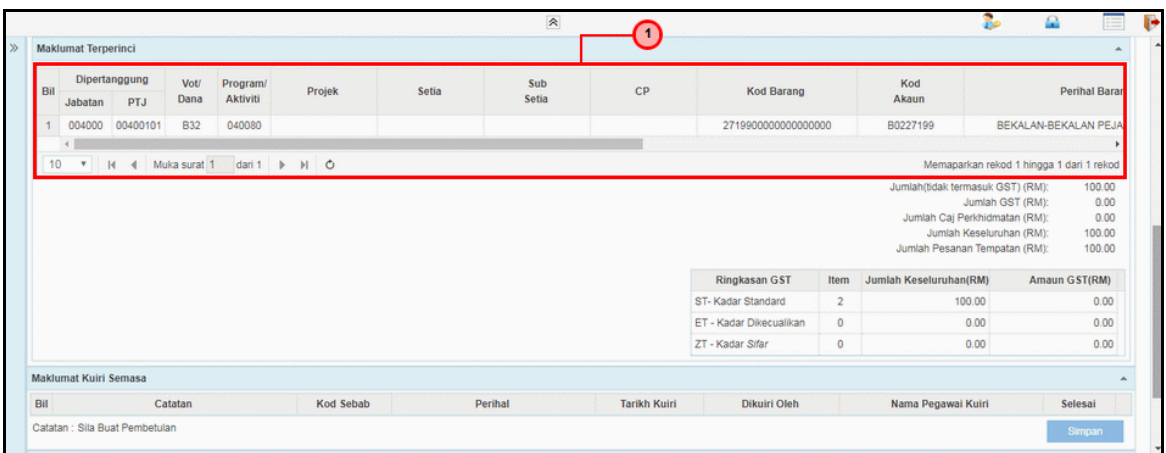

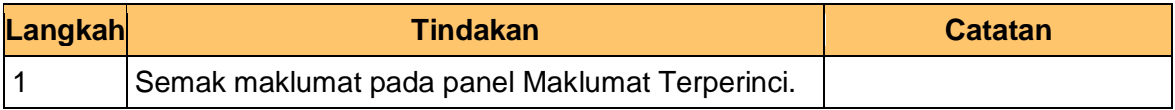

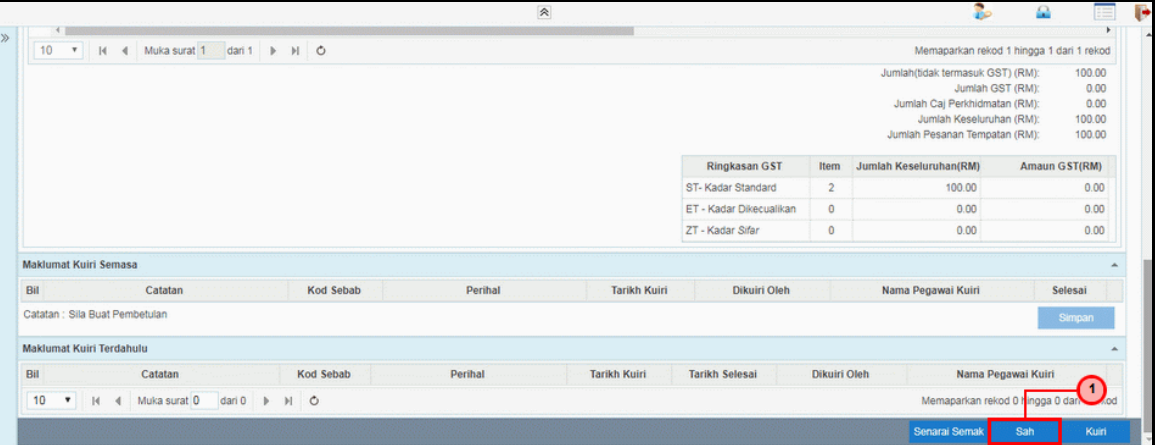

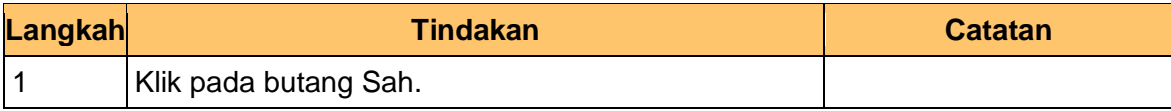

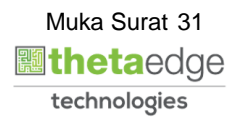

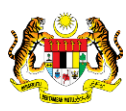

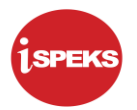

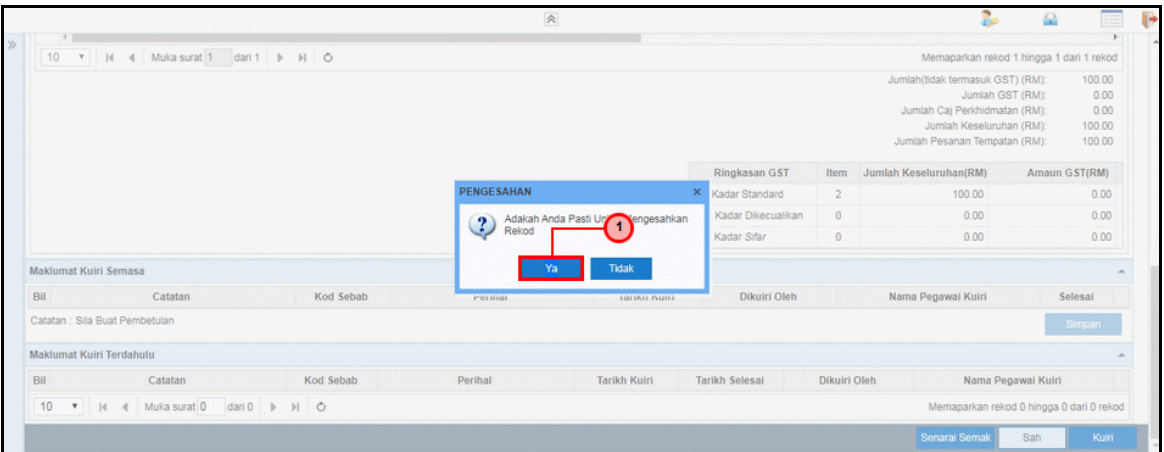

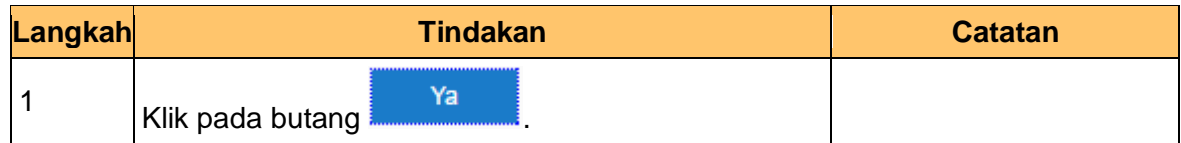

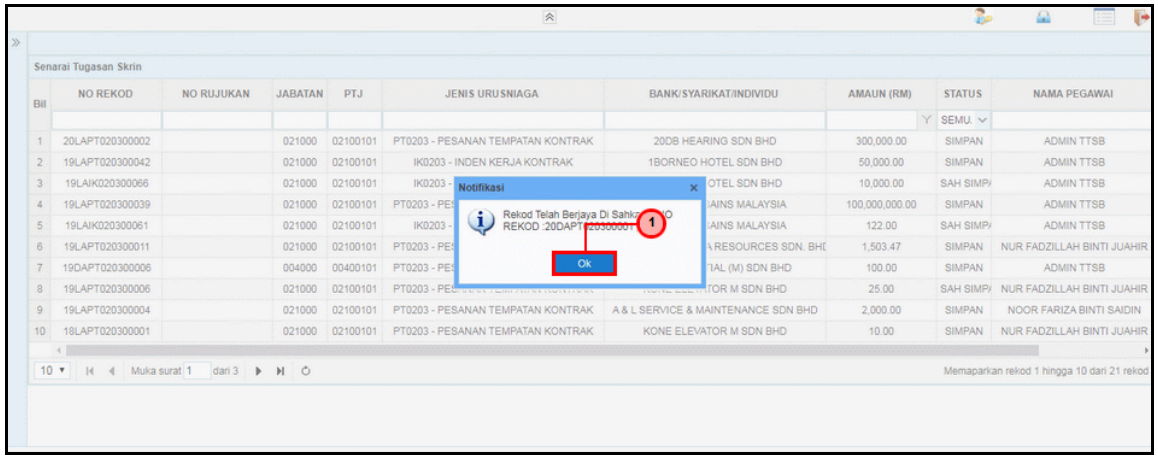

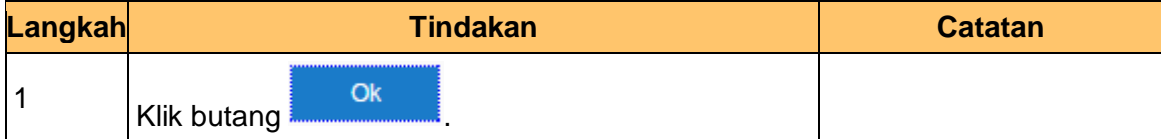

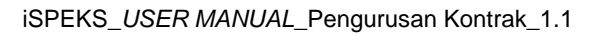

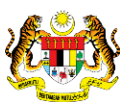

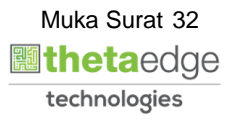

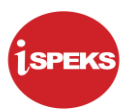

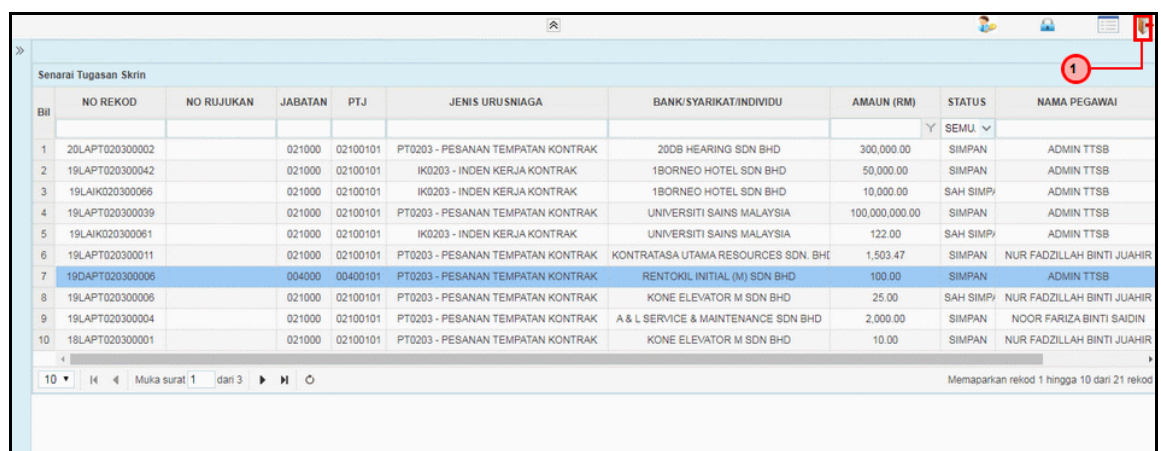

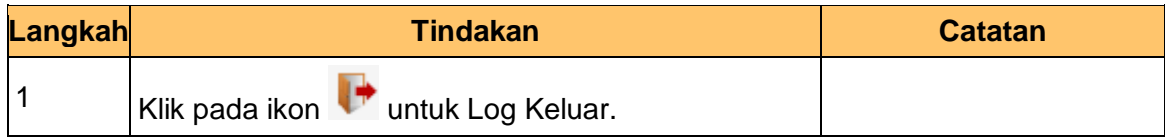

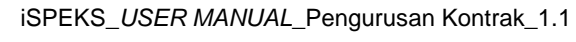

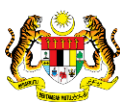

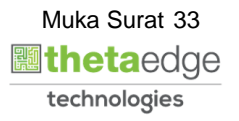

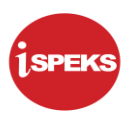

#### <span id="page-34-0"></span>**2.3 Skrin Pelulus**

Pegawai Pelulus PTJ akan mengesahkan maklumat Pesanan Tempatan Kontrak yang telah diisi dan rekod akan dihantar ke pegawai pelulus PKN/ BN jika Baki Melebihi Peruntukan untuk mendapat kelulusan rekod.

#### **1.** Skrin **iSPEKS Login** dipaparkan.

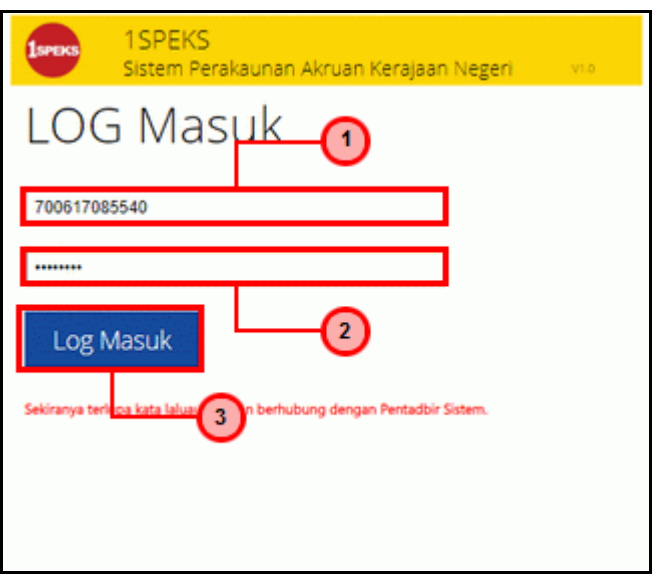

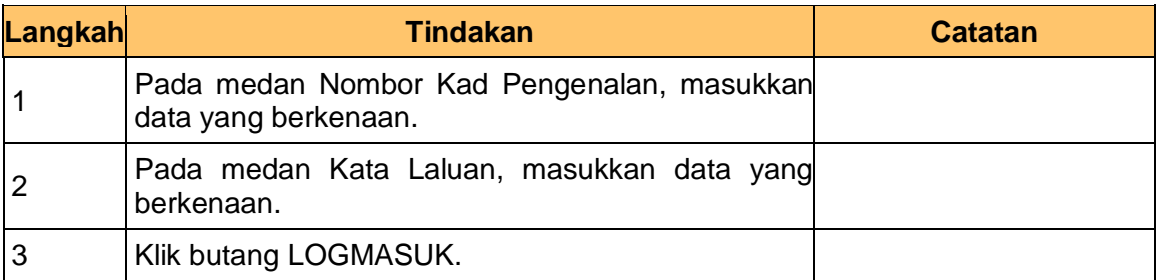

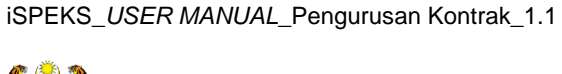

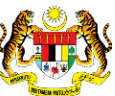

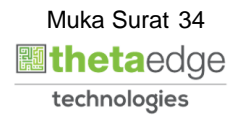

#### **2. Skrin Senarai Tugasan iSPEKS** dipaparkan

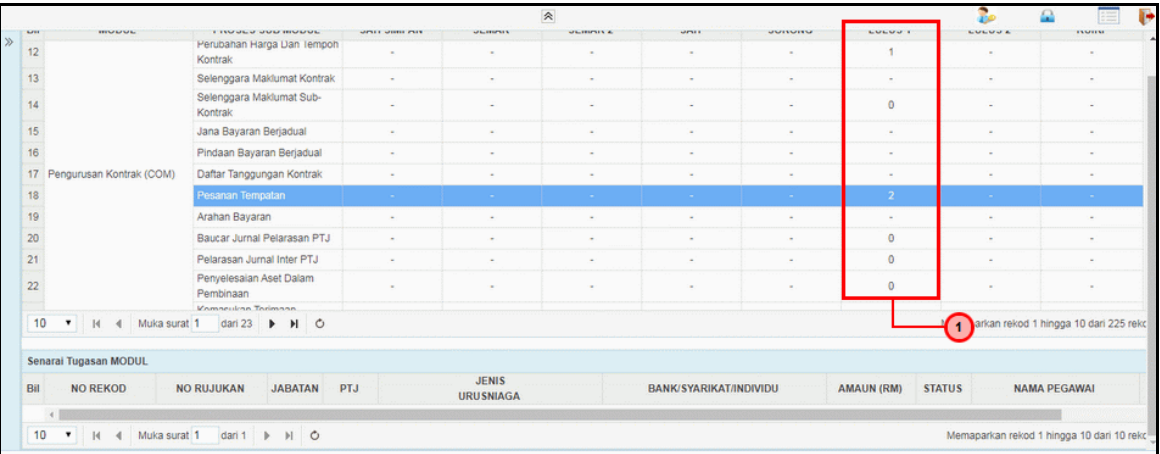

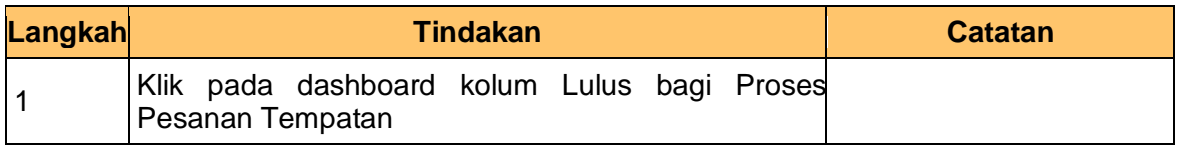

#### **3. Skrin Senarai Tugasan iSPEKS** dipaparkan

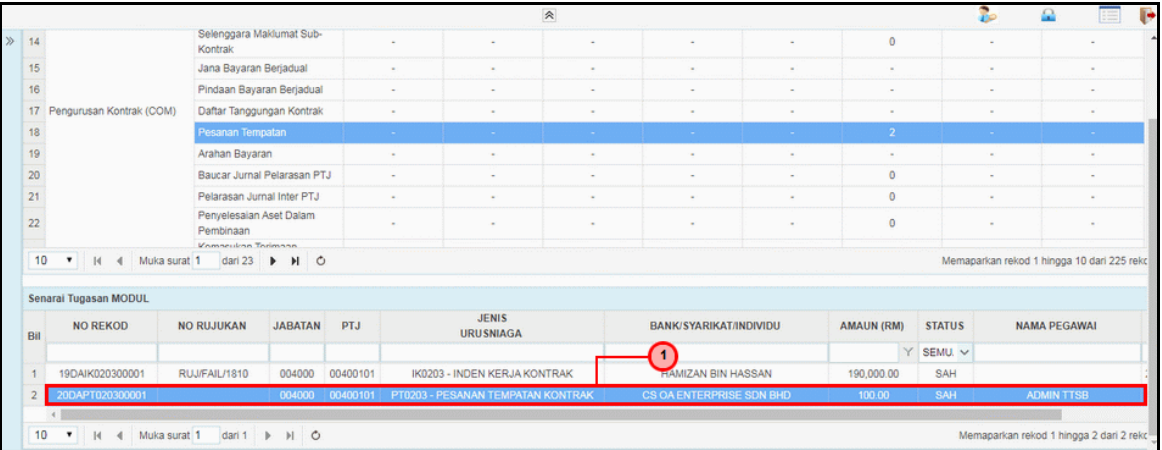

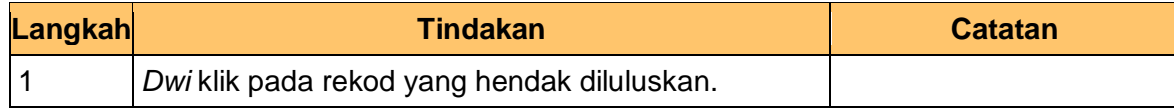

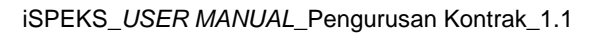

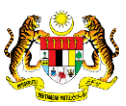

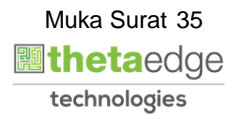

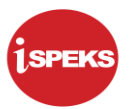

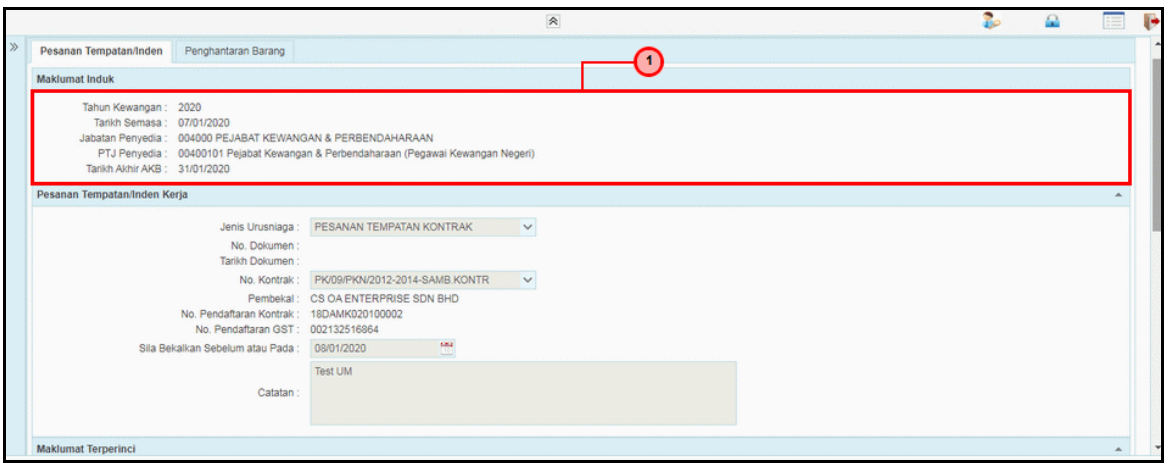

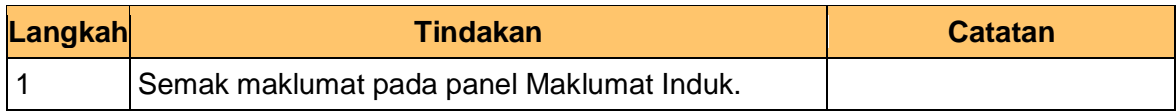

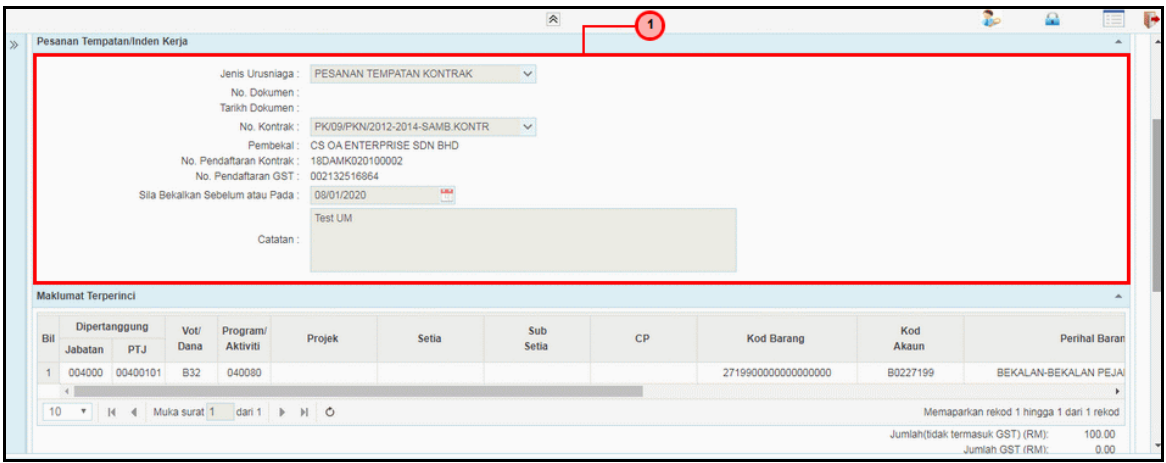

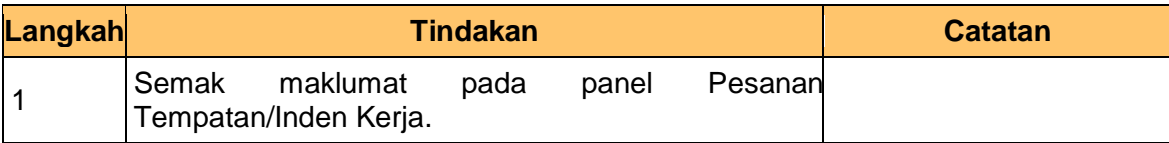

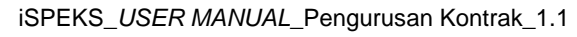

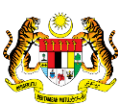

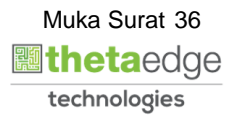

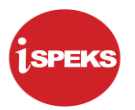

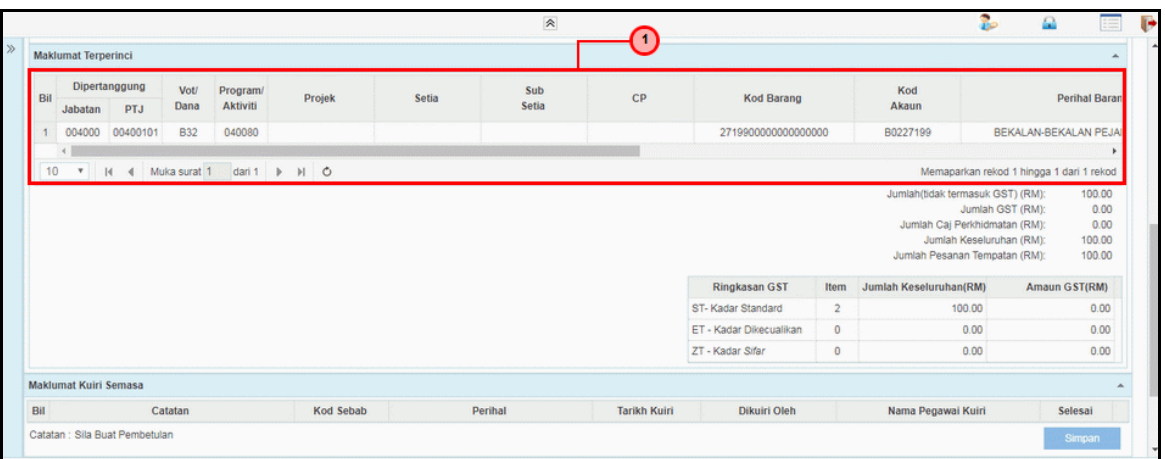

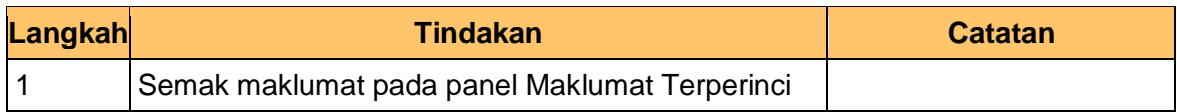

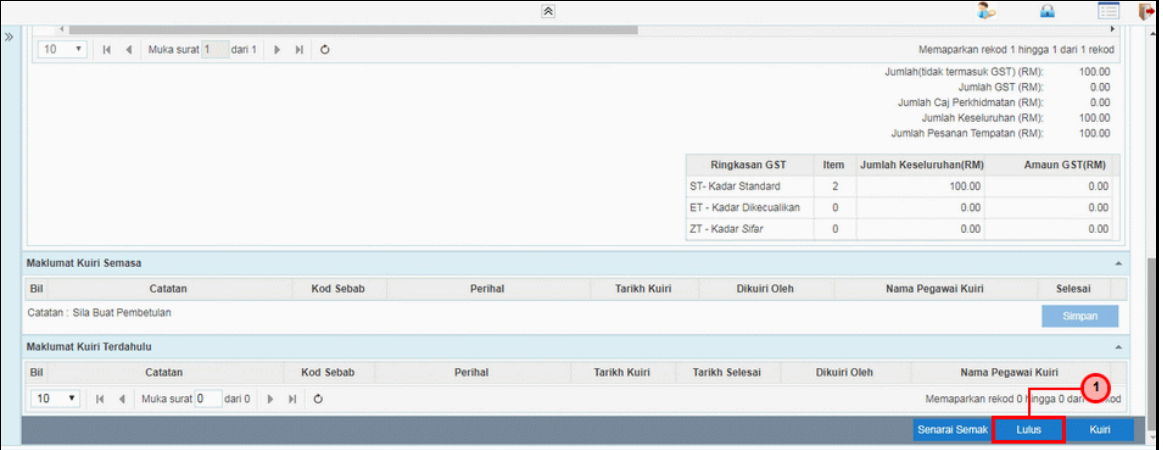

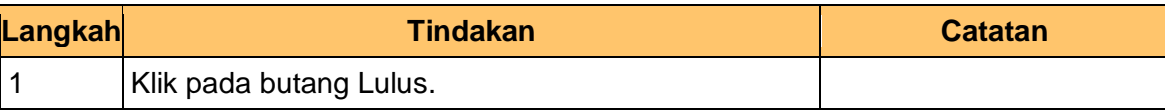

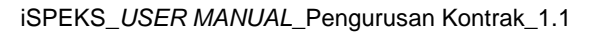

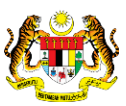

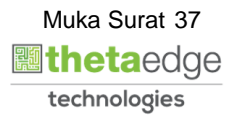

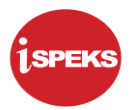

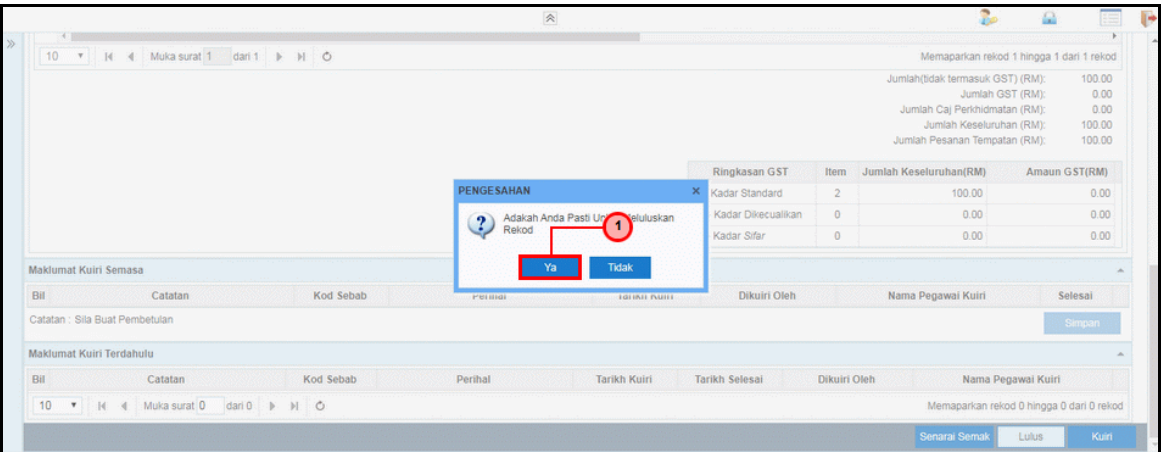

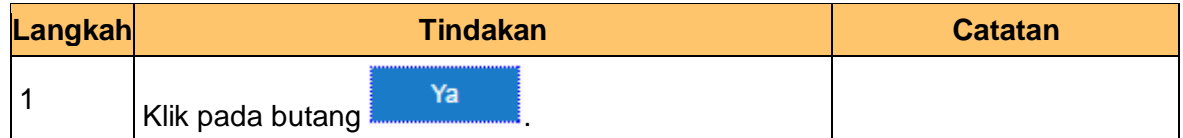

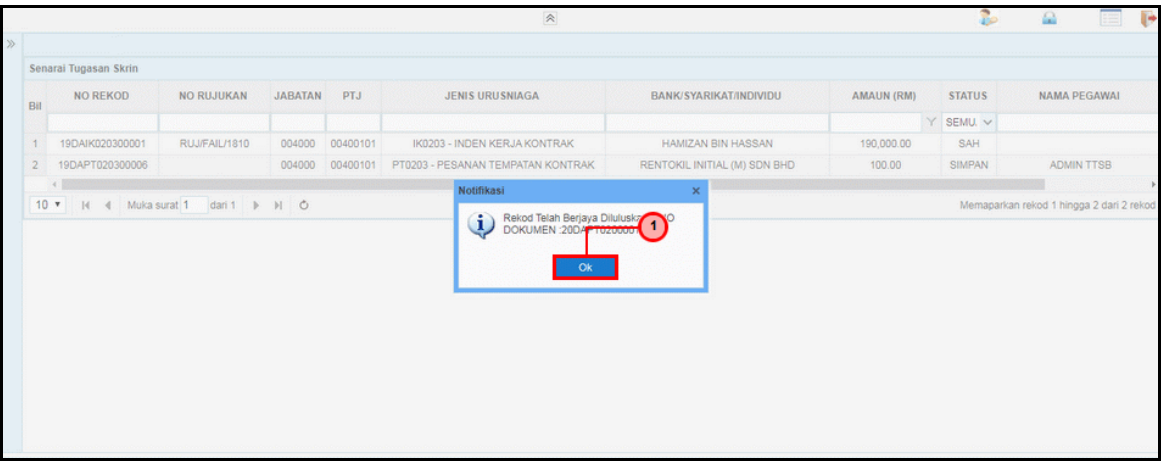

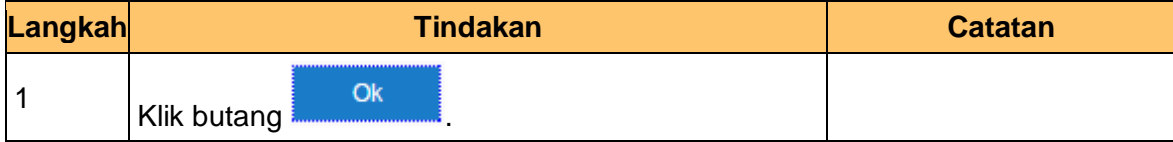

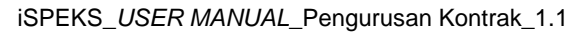

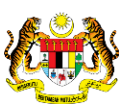

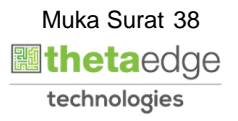

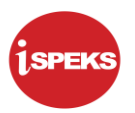

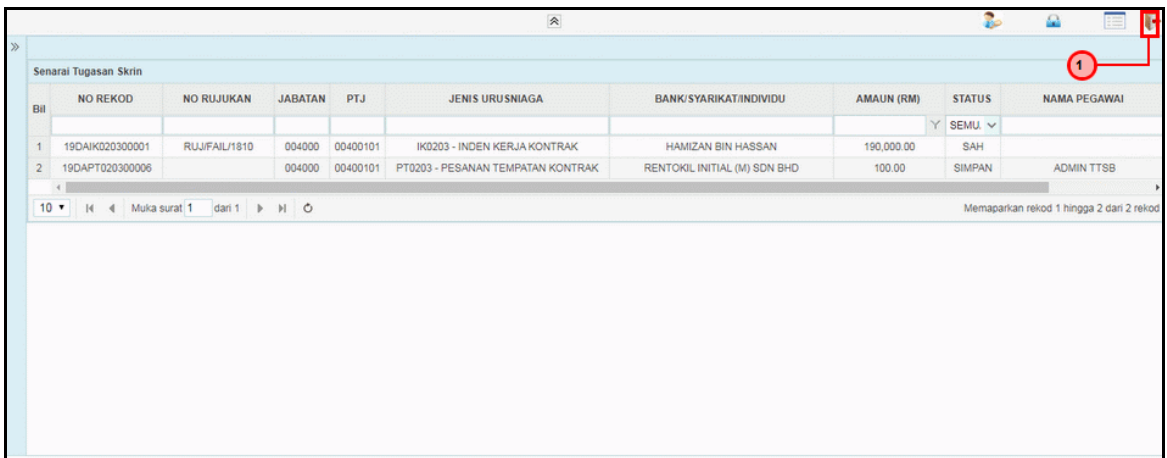

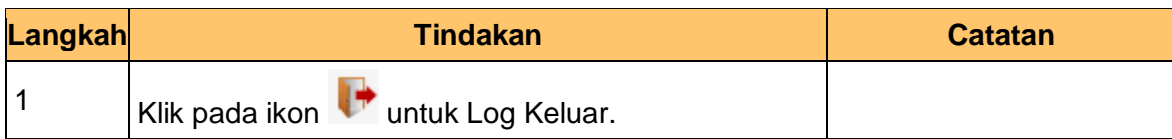

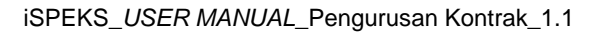

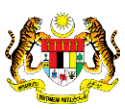

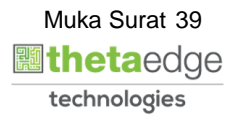